# *c***tHacks**

Jochen Hanselmann/Roberto Micieli

# **3D-Druck** COOLE OBJEKTE MIT

**Von der Idee zum räumlichen Gegenstand: Materialien, Verfahren, Programme, 3D-Design und 3D-Scannen**

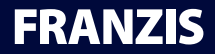

Jochen Hanselmann/Roberto Micieli

# COOLE OBJEKTE MIT 3D-DRUCK

#### Bibliografische Information der Deutschen Bibliothek

Die Deutsche Bibliothek verzeichnet diese Publikation in der Deutschen Nationalbibliografie; detaillierte Daten sind im Internet über http://dnb.ddb.de abrufbar.

Hinweis: Alle Angaben in diesem Buch wurden vom Autor mit größter Sorgfalt erarbeitet bzw. zusammengestellt und unter Einschaltung wirksamer Kontrollmaßnahmen reproduziert. Trotzdem sind Fehler nicht ganz auszuschließen. Der Verlag und der Autor sehen sich deshalb gezwungen, darauf hinzuweisen, dass sie weder eine Garantie noch die juristische Verantwortung oder irgendeine Haftung für Folgen, die auf fehlerhafte Angaben zurückgehen, übernehmen können. Für die Mitteilung etwaiger Fehler sind Verlag und Autor jederzeit dankbar. Internetadressen oder Versionsnummern stellen den bei Redaktionsschluss verfügbaren Informationsstand dar. Verlag und Autor übernehmen keinerlei Verantwortung oder Haftung für Veränderungen, die sich aus nicht von ihnen zu vertretenden Umständen ergeben. Evtl. beigefügte oder zum Download angebotene Dateien und Informationen dienen ausschließlich der nicht gewerblichen Nutzung. Eine gewerbliche Nutzung ist nur mit Zustimmung des Lizenzinhabers möglich.

#### © 2014 Franzis Verlag GmbH, 85540 Haar bei München

Alle Rechte vorbehalten, auch die der fotomechanischen Wiedergabe und der Speicherung in elektronischen Medien. Das Erstellen und Verbreiten von Kopien auf Papier, auf Datenträgern oder im Internet, insbesondere als PDF, ist nur mit ausdrücklicher Genehmigung des Verlags gestattet und wird widrigenfalls strafrechtlich verfolgt.

Die meisten Produktbezeichnungen von Hard- und Software sowie Firmennamen und Firmenlogos, die in diesem Werk genannt werden, sind in der Regel gleichzeitig auch eingetragene Warenzeichen und sollten als solche betrachtet werden. Der Verlag folgt bei den Produktbezeichnungen im Wesentlichen den Schreibweisen der Hersteller.

Programmleitung und Lektorat: Dr. Markus Stäuble Aufmacherbilder: Mathias Vietmeier Satz & Layout: DTP-Satz A. Kugge, München art & design: www.ideehoch2.de Druck: Neografia, a.s. Printed in Slovakia

ISBN 978-3-645-60322-5

**Jochen Hanselmann und Roberto Micieli** 3D**-**Druck Coole Objekte mit

# **Vorwo**

Seit 2011 erlebt der 3D-Druck einen enormen Nachfragezuwachs, gelegentlich<br>
wird auch von einem 3D-Druck-Hype gesprochen. Verschiedene Verfahren wurden aber bereits in den späten Achtzigerjahren des letzten Jahrhunderts erfunden und bis vor ein paar Jahren fast ausschließlich in der Industrie zur Erstellung von Prototypen eingesetzt. Open Hardware, Open Source und andere Faktoren wie die Steigerung von Rechenleistung und die Verfügbarkeit von Cloud Computing haben dazu beigetragen, dass 3D-Drucker und erforderliche Programme günstiger und einfacher in der Bedienung geworden sind. Das Faszinierende ist, dass heute im Prinzip jeder ein Produzent werden kann. Die Einstiegsbarrieren sind so weit gesunken, dass selbst Zweitklässler eigene 3D-Modelle kreieren und über einen günstigen 3D-Drucker herstellen können. Über 3D-Druck-Dienstleister ist sogar die Nutzung von sehr teuren Industrie-3D-Druckern nur einen Mausklick entfernt. Aus Neugierde, Experimentierlust oder zur konkreten Materialisierung der eigenen Ideen beschäftigen sich immer mehr Leute mit den Möglichkeiten »digitaler Produktion«.

Der Begriff »3D-Druck« – im Englischen »3D Printing« – mag zunächst irreführend sein, da der Vorgang nur entfernt mit dem Drucken auf Papier verwandt ist. Mit dem 3D-Druck im gleichen Atemzug wird auch von »additiver« oder »generischer« Fertigung gesprochen. Allen Verfahren gemeinsam ist die Produktion eines Objekts durch das schichtweise (additive) Auftragen eines oder mehrerer Materialien ohne den Einsatz von Formen oder Werkzeugen. Viele konventionelle Fertigungsverfahren, wie Fräsen oder Drehen, tragen hingegen Material ab. Prinzipiell kann mit einem 3D-Drucker fast jede beliebige Geometrie hergestellt werden. In einem Fertigungsauftrag können sogar mehrere völlig unterschiedliche Objekte gleichzeitig produziert werden.

Mittlerweile sind 3D-Drucker-Bausätze für ein paar Hundert Euro zu kaufen, gute fertige Geräte gibt es ab ca. 1.000 Euro. Für Hobbyisten, Erfinder, Produktdesigner, Kinder etc. eröffnen sich ganz neue Möglichkeiten, eigene Ideen zu einem greifbaren Objekt zu machen.

Doch noch ist 3D-Druck nicht »Plug-and-play«. Im Vergleich zu anderen Produktionsverfahren fehlen auch der Industrie die langjährigen Erfahrungen. Vom Entwicklungsstand her steckt der 3D-Druck heute noch in den Kinderschuhen – wie der PC Mitte der Achtzigerjahre. Teilweise sind die Erwartungen von Herstellern, aber auch von den Medien, zu hoch. Um konstante und qualitativ gute Ergebnisse mit einem 3D-Drucker zu erzielen, ist es erforderlich, das Zusammenspiel von Materialien, Mechanik, 3D-Design und einer Fülle von Parametern in unterschiedlichen Programmen zu verstehen sowie ausgiebig Praxiserfahrung zu sammeln.

# <sup>4</sup> Vorwort

In diesem Buch lernen Sie diese Grundlagen und erforderlichen Zusammenhänge der faszinierenden Welt des 3D-Drucks übersichtlich und strukturiert kennen. Die Inhalte und Praxistipps basieren auf unseren eigenen Erfahrungen, intensiven Recherchen, fehlgeschlagenen Drucken, zahlreichen durchgeführten Workshops und dem intensiven Austausch mit der 3D-Druck-Community. Wir zeigen die erforderlichen Schritte von der Idee bis zum 3D-Druck auf und geben Tipps für die Praxis sowie zu hilfreichen, meist kostenlosen Programmen. In Schritt-für-Schritt-Anleitungen lernen Sie, eigene 3D-Modelle zu erstellen, Objekte günstig dreidimensional zu scannen und diese mit einem 3D-Drucker zu produzieren.

Da der ganze Markt sehr dynamisch ist und im Wochentakt neue Programme, Drucker und Services auf den Markt kommen, spiegelt unser Buch nur die aktuelle Lage und einen Ausschnitt aus dem riesigen online verfügbaren Informationsangebot wider.

Seien Sie beruhigt, für einen erfolgreichen Start benötigen Sie keine elektronischen oder tief gehenden technischen Kenntnisse. Wir selbst sind auch Quereinsteiger und umso dankbarer, an der faszinierenden Entwicklung des 3D-Drucks teilhaben zu dürfen. Bei zahlreichen Treffen, virtuell und in der realen Welt, haben wir viele engagierte 3D-Druck-Begeisterte kennengelernt, die ihre Erfahrungen mit uns geteilt haben. An dieser Stelle ein ganz großer Dank an alle, die uns diesen Einstieg erleichtert haben, für die vielen interessanten Gespräche und den wertvollen Austausch. Vielen Dank an alle Designer, die ihre 3D-Modelle kostenlos zur Verfügung stellen, und alle Entwickler und Firmen, die es ermöglichen, sehr geniale Programme und Services kostenlos oder sehr günstig zu nutzen. Diese engagierte Community ist einer der wichtigsten Faktoren für den Erfolg von 3D-Druck und gleichzeitig Motivationsfaktor, dabei zu sein und sich selbst aktiv zu engagieren.

Wir wünschen Ihnen viel Freude beim Lesen und gutes Gelingen bei Ihren ersten Schritten in den 3D-Druck. Wir sind gespannt, was Sie selbst designen und produzieren werden, welche Ersatzteile Sie zu Hause drucken und welche Erfahrungen Sie mit 3D-Druck machen werden. Schildern Sie uns Ihre Erlebnisse, Anregungen und Verbesserungsvorschläge: *3dpraxisbuch@hancon.ch*.

Wiesendangen und Zürich, März 2014

Jochen Hanselmann Roberto Micieli

#### **Danksagung**

**D**ieses Buch ist erst durch die große Unterstützung von vielen Freunden<br>und Bekannten möglich geworden. Vielen Dank für die vielen Ratschläge und Tipps, unter anderem von Roman Jurt, unter dessen fachkundiger Anleitung ich (Jochen) meinen ersten 3D-Drucker zusammengebaut habe und der mit seinem Engagement und seinen genialen Ideen die 3D-Designund 3D-Druck-Szene stets sehr bereichert. Ramun Berger, der neben großer Hilfestellung bei Druckproblemen sehr viel Korrekturlesen, zahlreiche Ratschläge und das Tripod-Praxisbeispiel beigesteuert hat. Olivier Roth für seine wertvollen Feedbacks, das tolle Tinkercad-Shape »Script Chamfered and rounded« und das Tinkercad-Praxisbeispiel »Mini-Stativ«. Vielen Dank an all die weiteren Reviewer und Diskussionspartner, unter anderem Benjamin Koch, Patrick Hediger, Sibylle Trenck und Kevin Cina.

Ein großer Dank geht auch an die 3D-Scanning-Modelle Nicole, Tamara, Tara, Kayla und Roland sowie Sandra, Yara und Merlin, sie waren Robertos größte Inspirationsquelle. Last, but not least, möchten wir uns bei Silvan für seine sehr effizienten Reviews bedanken.

Neben den namentlich genannten Personen richtet sich unser großer Dank an die offene und enthusiastische 3D-Druck-Community, an alle Open-Source- und Open-Hardware-Entwickler, alle Maker, Tüftler, Blogger, Fab-Labs, Firmen, die geniale Tools und Software meist kostenlos anbieten, und an alle 3D-Designer (u. a. Joris van Tubergen, André Naujoks), die ihre Modelle frei zur Verfügung stellen.

Das Wichtigste zum Schluss: Nur durch die stete Unterstützung, die Ideen und das Verständnis unserer geliebten Frauen und Kinder konnten wir Zeit, Raum und Energie für unser Buch finden. Ganz herzlichen Dank!

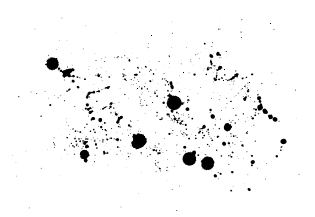

<sup>6</sup> Inhalt

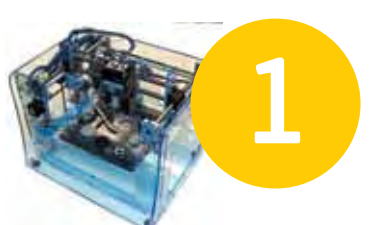

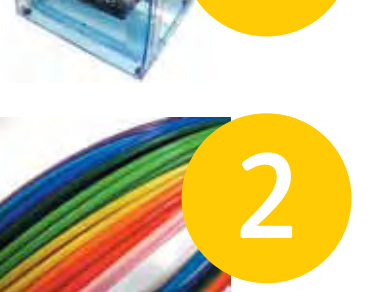

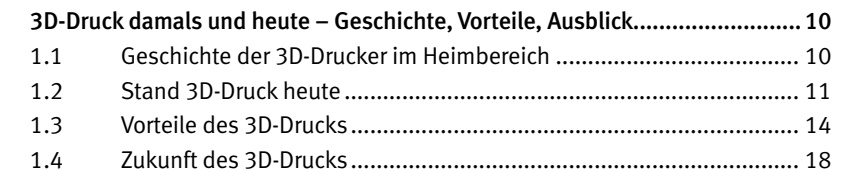

#### Mehr Als Plastik – Verfahren und Materialien für den 3D-Druck......................22

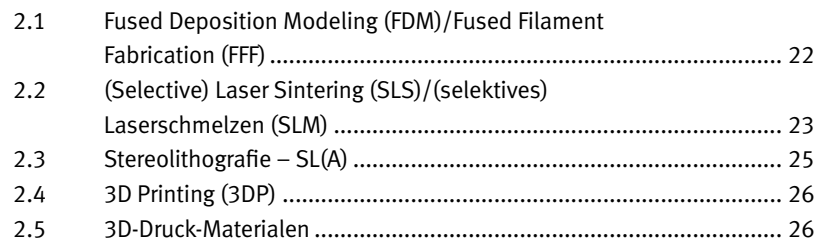

## Vieles ist schon da – Vorhandene 3D-Designs nutzen.....................................34

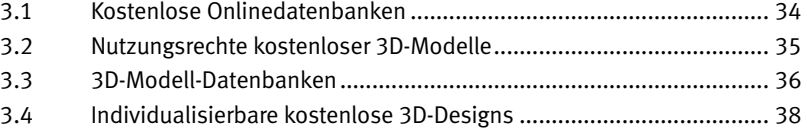

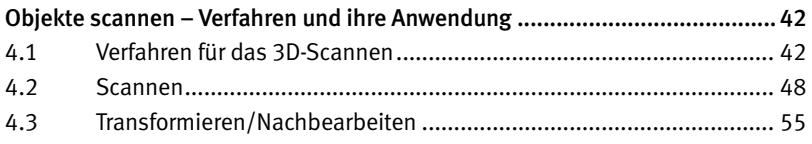

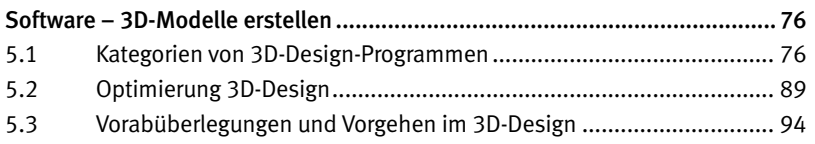

### 3D-Design in der Praxis – Tinkercad und SketchUp.........................................98 6.1 3D-Design mit Tinkercad ................................................................... 98 6.2 Tinkercad für Fortgeschrittene ......................................................... 122 6.3 3D-Design mit SketchUp.................................................................. 125

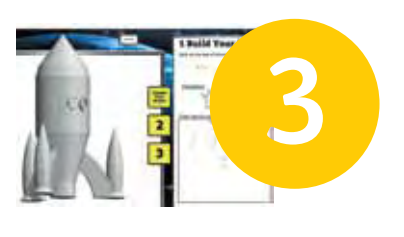

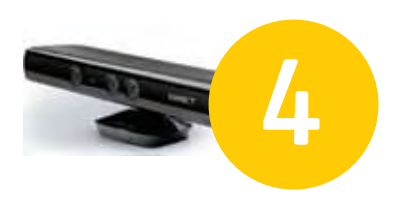

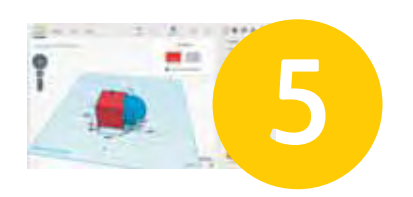

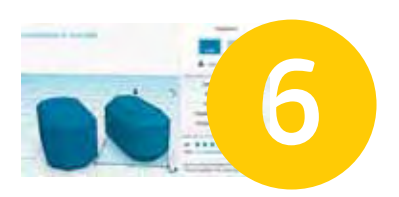

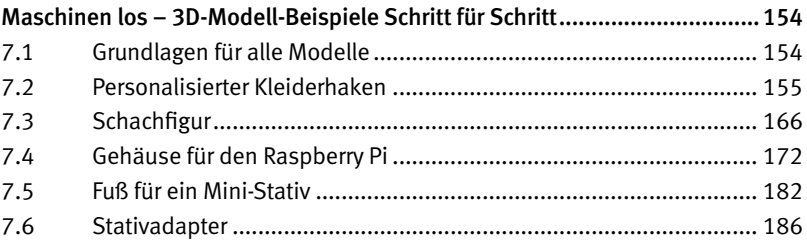

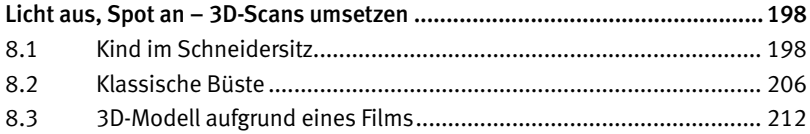

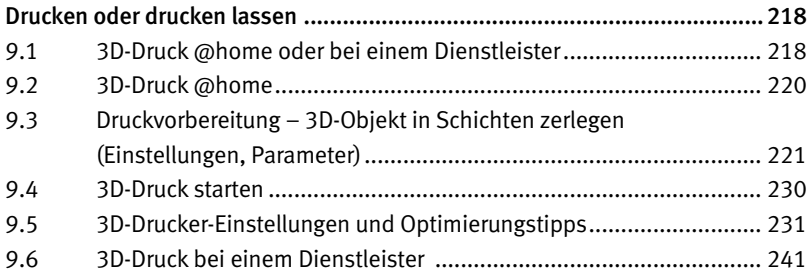

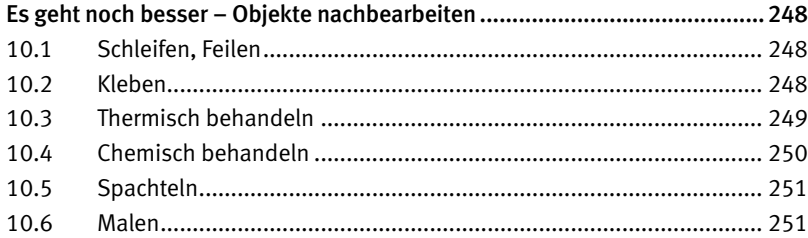

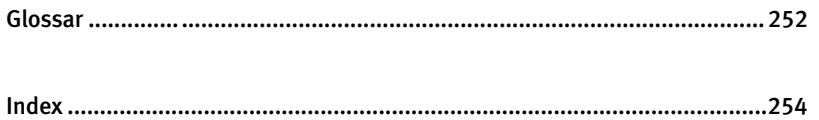

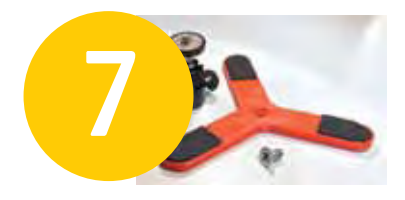

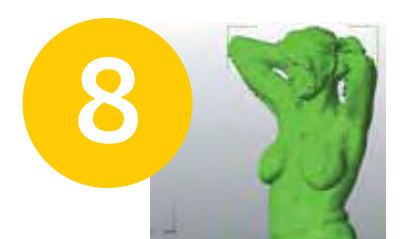

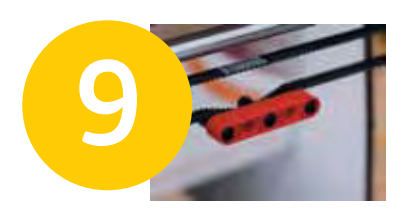

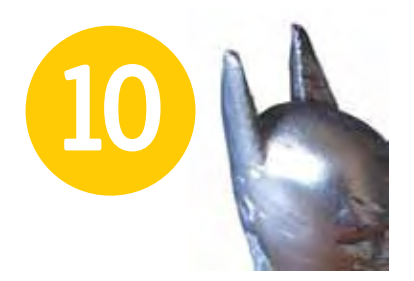

<span id="page-9-0"></span>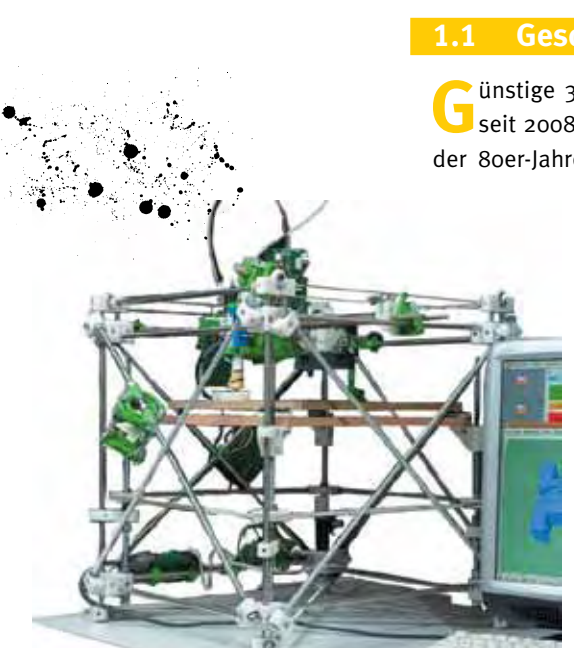

RepRap Darwin 1.0, Quelle: *reprap.org*, Autor: Dr. Adrian Bowyer, GNU FDL 

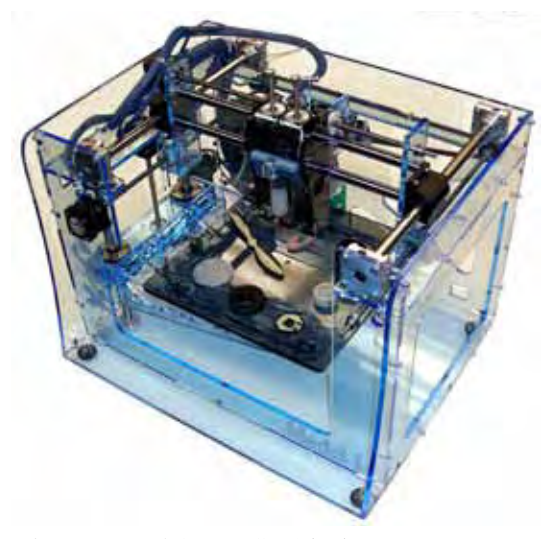

Fab@Home Model 1, Quelle: *fabathome.org*, Autor: Evan Malone

### **Geschichte, Vorteile, Ausblick**

#### **1.1 Geschichte der 3D-Drucker im Heimbereich**

Gaussige 3D-Drucker für den engagierten Heimanwender gibt es erst<br>seit 2008, obwohl verschiedene 3D-Druck-Technologien bereits Ende der 80er-Jahre entwickelt worden sind. 3D-Drucker wurden bis vor ein

> paar Jahren ausschließlich in der Industrie, vor allem für die Erstellung von Prototypen, eingesetzt und waren für den Endverbraucher unerschwinglich. Vergleichbar mit der Entwicklung des PCs, dauerte es drei Jahrzehnte, bis die Technologie langsam auch für den Heimanwender zugänglich und bezahlbar wurde.

> Maßgeblich für diese Entwicklung waren die beiden Open-Hardware-/Open-Source-Projekte »RepRap« und »Fab@ Home«, die fast gleichzeitig 2005 ins Leben gerufen wurden. Das RepRap-Projekt, das von Dr. Adrian Bowyer, University of Bath (UK), gestartet wurde, hat zum Ziel, eine Maschine zu entwickeln, die möglichst viele ihrer Bauteile selbst reproduzieren kann. Alle Baupläne der Hard- und Software sind frei verfügbar. 2007 wurde die erste offizielle Version »Darwin« vorgestellt. RepRap-Drucker produzieren ein Objekt durch das schichtweise Aufbringen von Material, meist geschmolzenem Kunststoffdraht, im sogenannten Schmelzschichtverfahren (FDM®, Fused Deposition Modeling). FDM wurde von der Firma Stratasys erfunden. Das Auslaufen wichtiger Patente zum FDM-Verfahren ermöglichte beiden Initiativen, ihre Ideen umzusetzen. Um Markenstreitigkeiten zu vermeiden, wird das Verfahren bei den RepRap-Druckern »Fused Filament Fabrication«, FFF, genannt.

> Das Fab@Home-Projekt der Cornell-Universität im Bundesstaat New York (USA) unter der Leitung von Evan Malone und Hod Lipson war von der Initiative Dr. Adrian Bowyers inspiriert und verfolgte ein ähnliches Ziel, nämlich einen für den Endverbraucher erschwinglichen und auf Open Source basierenden 3D-Drucker zu entwickeln. 2006 stellten sie den ersten Bausatz »Fab@Home Model 1« vor, der später für 2.400 US-Dollar verkauft wurde. Mit den Fab@Home-Druckern konnten verschiedene Arten von Materialien, z. B. Knete, PlayDoh, Gips oder Schokoladenmasse, mit einer Art

<span id="page-10-0"></span>Spritze schichtweise aufgetragen werden (SFF, Solid Freeform Fabrication). Nachdem die Verkäufe der Consumer-3D-Drucker im Jahr 2012 erstmalig die Anzahl der verkauften Industriegeräte übertroffen hatten, war das erklärte Ziel des Projekts erreicht, und es wurde geschlossen.

Nahezu alle heute existierenden 3D-Drucker im Einsteigersegment bis ca. 5.000 Euro basieren auf der RepRap- und der Fab@Home-Initiative. Das RepRap-Projekt hat zudem der Makerszene einen bedeutenden Schub verliehen, die vor allem in den USA stark etabliert ist. Maker sind Leute, die Dinge selbst herstellen, sei es aus Elektronik, mithilfe eines 3D-Druckers oder eines Lasercutters etc. Maker setzen ihre Ideen hauptsächlich mit den zu Hause verfügbaren Werkzeugen um. Do it yourself (DIY) steht im Vordergrund. Seit die Makerszene 3D-Drucker für sich entdeckt hat, finden sich auf jedem Makertreffen (sogenannten Makerfaires) auch unzählige 3D-Drucker und Ideen, die mithilfe von 3D-Druckern umgesetzt wurden.

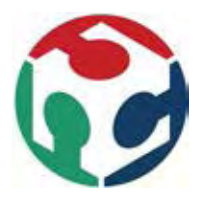

Zusätzlich zum RepRap-Projekt tragen »FabLabs« (Fabrication Laboratories), Werkstätten mit dem Fokus auf digitaler Produktion, zur weiteren Verbreitung der digitalen Produktionsmöglichkeiten unter anderem mit 3D-Druckern bei. Die Idee der FabLabs wurde 2002 von Neil Gershenfeld, Leiter des »Center for Bits and

Atoms« am Massachusetts Institute of Technology (MIT), entwickelt. Weltweit gibt es 253 FabLabs (Stand März 2014), die die Nutzung der vorhandenen Geräte und Werkzeuge jedem Mitglied meist für einen geringen Beitrag ermöglichen (Liste aller offiziellen FabLabs weltweit: *http://fablabs.io/ labs*). Zudem bieten FabLabs neben den fachlichen Tipps der aktiven Mitglieder oftmals auch Workshops zu Themen wie Elektronik, Löten von Platinen oder zum Zusammenbau eines 3D-Druckers an.

#### **1.2 Stand 3D-Druck heute**

**D**er 3D-Druck im Heimbereich befindet sich in einer ähnlichen Situation wie die Minicomputer Mitte der 80er-Jahre, wie Professor Neil Gershenfeld im Rahmen seiner Keynote bei der Konferenz Fabricate 2014 im Februar 2014 hervorgehoben hat. Noch sind die Geräte nicht Plug-andplay-fähig, Präzision und Konstanz lassen zu wünschen übrig, die Geräte sind langsam, und die Materialauswahl ist beschränkt. Unklar ist auch, wie sich Angebot und Nachfrage entwickeln werden. Werden neue Bedürfnisse durch 3D-Druck geschaffen? Welche Prozesse, Produkte und Verhaltensweisen im Konsum werden sich dadurch verändern? Studien verschiedener renommierter Beratungshäuser und Finanzinstitute kommen zu über-

#### **3D-Druck in Zahlen**

Anzahl der 3D-gedruckten Teile pro Jahr beim 3D-Druck Dienstleister Shapeways:

#### **1.000.000**

Weltweite Anzahl der Hobby-3D-Drucker:

#### **200.000**

Anzahl unterschiedlicher 3Ddruckbarer Materialien:

#### **100**

Größte in einem Stück 3D-gedruckte Objekte:

#### **3-6 m**

Kleinste 3D-gedruckte Objekte:

**0,1 mm**

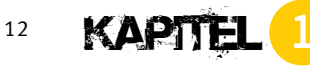

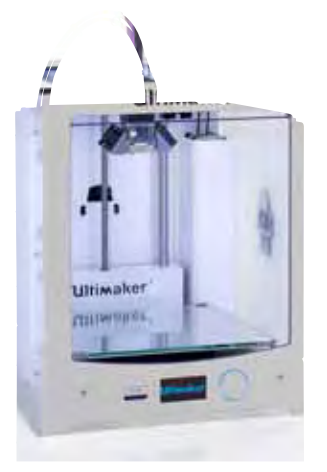

Ultimaker 2

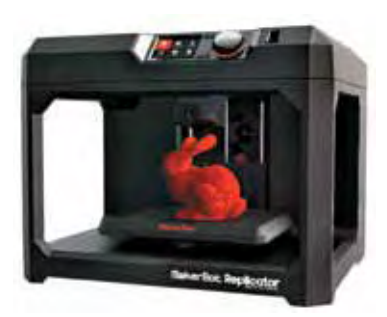

MakerBot Replicator von Stratasys

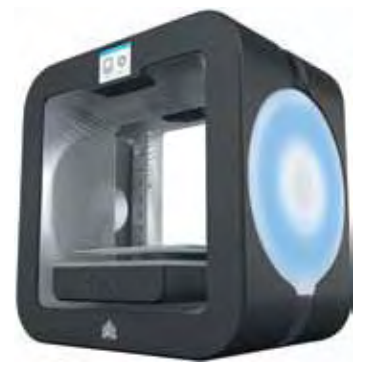

Cube 3 von 3D Systems *Auswahl aktueller 3D-Drucker für den Heimbereich (ca. 750 bis 2.200 Euro)*

schneidenden Ergebnissen. Unter anderem werden Produkte mit weniger Materialeinsatz konstruiert werden, die Produktion wird vermehrt lokal und auf Nachfrage stattfinden, und die Herstellung individualisierter Produkte (Mass Customization) wird zunehmen. Der globale Markt wird sich in den nächsten sieben Jahren auf geschätzte 6 bis 10 Mrd. US-Dollar in etwa verfünffachen. Wie damals bei den ersten PCs sind es vor allem begeisterte Hobbyisten und Bastler, die selbst einen 3D-Drucker zusammenbauen oder ein fertiges Gerät kaufen. Weltweit gab es Anfang 2014 ca. 150.000 bis 200.000 3D-Drucker unter 5.000 Euro. Aber die Wachstumsraten sind enorm. Schätzungen gehen von einem jährlichen Wachstum der ganzen 3D-Druck-Industrie von ca. 30 % aus.

Momentan befindet sich der 3D-Druck-Bereich außerhalb der Industrie in einer Phase der Innovation – alles ist möglich. Fast monatlich kommen neue 3D-Drucker und -Druckmaterialien auf den Markt. Neue Geschäftsmodelle entstehen derzeit und werden beweisen müssen, wie gut sie funktionieren (z. B. »3D-Druck-Copyshops« um die Ecke, Datenbanken mit 3D-Modellen, Handel mit digitalen Ersatzteilen). Bis auf die führenden Anbieter Stratasys und 3D Systems sind die meisten Hersteller der über 100 Produzenten von 3D-Druckern kleinere Firmen mit 5 bis 50 Mitarbeitern. Innovationen im Hardware-, Software- und Dienstleistungsbereich rund um den 3D-Druck finden vielfach gerade durch einzelne Tüftler, Spezialisten und diese kleinen Firmen statt.

Entwicklungen in der Forschung zu druckbaren Materialien im 3D-Druck, bei der Kombination unterschiedlicher Stoffe mit z. B. leitenden Materialien und Farben, aber auch in der Präzision (z. B. 3D-Druck auf Nanopartikelbasis) lassen in etwa erahnen, welche Möglichkeiten 3D-Druck künftig auch für zu Hause bieten wird. Bis heute ist noch kein namhafter Hersteller, beispielsweise aus der Papierdruckerindustrie wie Canon oder Epson, auf den Zug aufgesprungen. Epson und Hewlett-Packard haben Ende 2013 angekündigt, eigene 3D-Drucker anbieten zu wollen. Weitere Details waren bis zur Drucklegung (April 2014) dieses Buchs noch nicht verfügbar. Sicher ist aber, dass auch im unteren Preissegment künftig 3D-Drucker im industriellen Maßstab zu haben sein werden, wenn die Nachfrage weiter so wächst wie bislang.

#### **1.2.1 Herausforderungen bei der weiteren Verbreitung von 3D-Druck**

amit sich 3D-Druck auch einer breiteren Bevölkerungsgruppe erschließt, müssen sich noch einige Dinge verbessern, es müssen aber auch rechtliche Grundlagen geschaffen werden.

#### 3D-Drucker/3D-Druck-Workflow

Die letzte Umfrage (*http://surveys.peerproduction.net/category/longitudinal-results/*) zu 3D-Druck von Peerproduction aus dem Sommer 2013 bestätigte, was fast jeder 3D-Druck-Einsteiger und -Anwender selbst erfährt: Von der Idee bis zum gedruckten Objekt bedarf es vieler Schritte, unterschiedlicher Software, technischem Verständnis und der Bereitschaft zu experimentieren. Durch die zunehmende Verbreitung von 3D-Druck gibt es immer mehr Software, Dienstleister und Services, die sich genau dieser Problematik annehmen. Hier dürfen wir künftig mit noch vielen weiteren Innovationen rechnen. Die Teilnehmer der Umfrage von Peerproduction nennen auch, dass es an erster Stelle an ausreichend guten 3D-Modellen fehlt und die Erstellung eines 3D-Objekts mit einem CAD-Programm (Kapitel 5 bis 7) oder durch Scannen einen relativ hohen Lernaufwand bedeutet (Kapitel 4 und 8). 3D-Drucker im Heimbereich müssen noch zuverlässiger arbeiten, konstantere und präzisere Druckergebnisse erzielen, eine größere Auswahl an Materialien verarbeiten und künftig auch Farbdruck ermöglichen können.

Die meist sehr kleinen Firmen bieten momentan oft keinen zufriedenstellenden Support an. Als erste Anlaufstelle bei Problemen wenden sich die Anwender an andere Besitzer von 3D-Druckern oder holen sich im Internet Hilfe. Zudem fehlt es noch an – insbesondere deutscher – Fachliteratur zum ganzen 3D-Druck-Bereich, die sowohl für Anwender wie auch für Bildungseinrichtungen hilfreiche und zuverlässige Quellen bieten könnte. Hier verbessert sich seit 2013 die Situation aber durch zahlreiche neue deutschsprachigen Foren, Blogs und auch Bücher. Wir hoffen, mit diesem Buch einen Teil zum besseren Verständnis beitragen zu können.

#### Copyright/Urheberrecht

Die Möglichkeiten der digitalen Reproduktion eröffnen auch der Produktpiraterie neue Möglichkeiten. Dazu gehört das immer einfacher werdende dreidimensionale Scannen von Objekten z. B. via Smartphone. Zumindest in Deutschland sieht die Deutsche Bundesregierung gemäß einer Stellungnahme vom Juni 2013 derzeit keinen Handlungsbedarf. (Stellungnahme der Deutschen Bundesregierung über den Stand und die Perspektiven von 3D-Druck: *dip21.bundestag.de/dip21/btd/17/137/1713734.pdf )* Die Vervielfältigung von Werken und Schutzrechten sieht die Deutsche Regierung, zurzeit jedenfalls, durch den bestehenden Rechtsrahmen des Urheberrechts, Patentrechts, Markenrechts und Geschmacksmusterrechts (Designrecht) ausreichend abgedeckt. Noch ist nicht sicher, ob die bestehenden gesetzlichen Regelungen auch in anderen Ländern ausreichen. Als Privatanwender besteht allerdings kein Risiko, solange Sie ein 3D-Modell nur für den Heim-

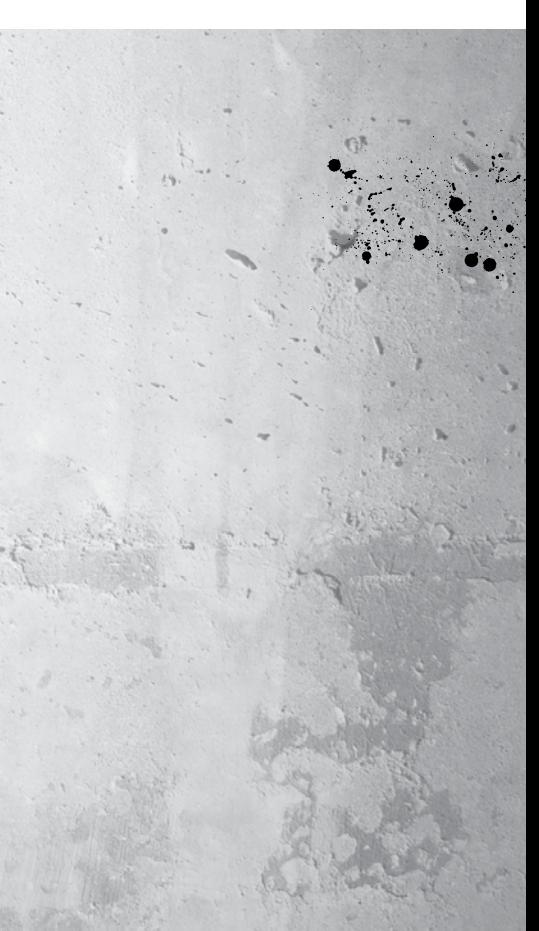

<span id="page-13-0"></span>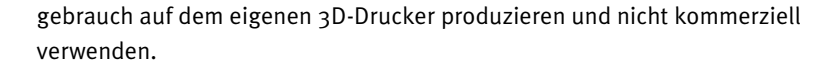

#### Konsumentenschutz/Produkthaftung

Die Deutsche Bundesregierung sieht eher bei der Produkthaftung und dem Konsumentenschutz Handlungsbedarf. Noch ist unklar, wer beispielsweise in einem Fall haftet, in dem ein Anwender z. B. ein digitales Ersatzteil mit seinem 3D-Drucker hergestellt hat und dieses dann zu einer Verletzung des Anwenders führt.

#### Fehlende Standards

Weiterer Handlungsbedarf besteht momentan bei international anerkannten Standards, insbesondere z. B. hinsichtlich genormter Materialeigenschaften der Verbrauchsmaterialien. Die führenden Hersteller von industriell eingesetzten 3D-Druckern stellen für ihre eigenen Materialien und Produktionsverfahren Materialdatenblätter mit den erwarteten Produkteigenschaften (z. B. Zugfestigkeit, Bruchdehnung, Härte, Oberflächenrauigkeit) zur Verfügung. Im unteren Preissegment gibt es dies allerdings nicht. Auch in Bezug auf die für den 3D-Druck verwendeten Dateiformate herrscht heute eine große Vielfalt. Für den einfarbigen Druck hat sich das STL-Format durchgesetzt. Das angedachte und erweiterte Dateiformat AMF konnte sich bislang nicht durchsetzen. Unklarheit herrscht zudem in Bezug auf die Qualität der gedruckten Objekte. Fehlende Normen bei den Materialien und für den Produktionsprozess in diesem Bereich erlauben zurzeit weder unabhängige Tests noch qualifizierte Aussagen zur Qualität gedruckter Objekte.

#### **1.3 Vorteile des 3D-Drucks**

**D**ie Produktion mittels 3D-Druck-Verfahren bietet nicht nur Vorteile gegenüber der »traditionellen« Produktion (z. B. Fräsen, Gießen) bei der Herstellung eines Objekts. 3D-Druck und andere digitale Produktionsprozesse wirken sich auch auf einige Bereiche der Wertschöpfungs- und Lieferketten aus.

#### Geringe Einstiegs- und Folgekosten

Grundsätzlich kann jeder mit einem eigenen 3D-Drucker zum Produzenten werden. Günstige Einstiegsgeräte sind bereits ab wenigen Hundert Euro erhältlich. Die Materialkosten sind ein wichtiger Faktor und nehmen mit Professionalisierungsgrad der Geräte zu. PLA und ABS als meistverwendete Materialien im Consumerbereich kosten ca. 30 bis 50 Euro/kg. Ein

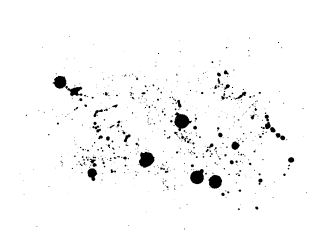

nachgedruckter LEGO®-DUPLO-Baustein kommt damit auf ca. 0,15 Euro, eine Trillerpfeife auf 0,10 Euro.

#### Günstige Fertigung von Einzelstücken oder Kleinserien

Die einzigen Voraussetzungen für den 3D-Druck sind ein digitales 3D-Design, ein Drucker und das Rohmaterial.

Der schichtweise (additive) Herstellungsprozess in allen 3D-Druckverfahren erfordert lediglich exakt diejenige Menge an Material, aus der ein Objekt tatsächlich besteht. Bei anderen Verfahren wie z. B. Fräsen wird das Objekt durch Abtragen des Materials produziert. Dies wird auch als subtraktives Herstellungsverfahren bezeichnet. Die herausgefrästen Späne können meist nicht noch mal verwendet werden und müssen entsorgt werden. Zudem können unterschiedlichste 3D-Designs gleichzeitig gedruckt werden. Der gesamte Bauraum eines 3D-Druckers kann so genutzt werden. Da weder Negativformen noch teure Werkzeuge benötigt werden, fallen so gut wie keine Rüstkosten für die Produktion unterschiedlicher Objekte an.

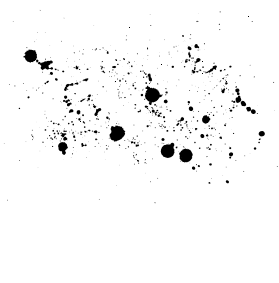

#### Komplexität des Designs ist kein Kostenfaktor

Die Kosten beim 3D-Druck bestimmen sich mehrheitlich durch den Materialverbrauch und die benötigte Maschinenlaufzeit. Die Komplexität eines Designs wirkt sich nicht auf die Kosten aus. Da Objekte ohne ein Maschinenwerkzeug/eine Negativform produziert werden, spielt es keine Rolle, ob ein einfacher Würfel oder ein verschachteltes Design produziert wird. Werden mehrere gleiche Teile gedruckt, kostet jedes Teil nahezu gleich viel. Dieser Vorteil ist gleichzeitig aber auch ein Nachteil gegenüber herkömmlichen Produktionsverfahren. Dort sinken die Stückkosten mit zunehmender Produktionsmenge rapide.

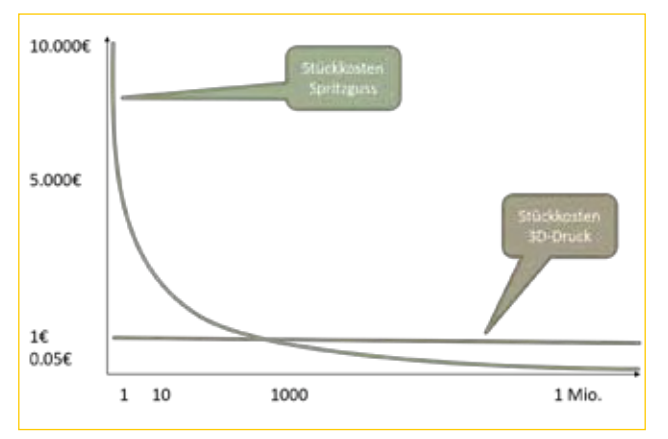

Vergleich Stückkosten 3D-Druck vs. konventionelle Produktion, z. B. Spritzguss. *(Illustration: HanCon.ch)*

#### Neue Freiheiten im Design und Material- bzw. Gewichtseinsparungen

Der 3D-Druck eröffnet Designern und Konstrukteuren neue Freiheiten, die nicht oder kaum mit anderen Verfahren umzusetzen sind. So sind mit dieser Fertigungsmethode Objekte mit innen liegenden Hohlräumen und Gitterstrukturen möglich. Innen liegende Lüftungs- oder Kühlkanäle sind beispielsweise sehr einfach zu realisieren. Dies kann zu massiven Material-, Gewichts- und somit auch zu Energieeinsparungen führen. Der Flugzeughersteller Airbus hat z. B. in einer Studie zusammen mit EOS festgestellt, dass sich mit industriel-

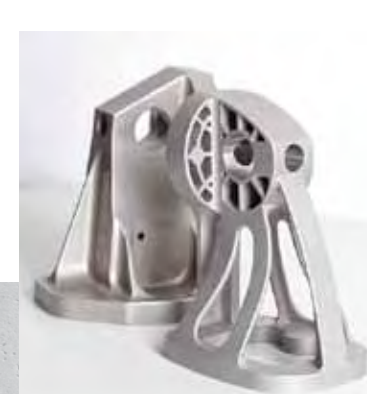

Prototyp einer optimierten Halterung eines Airbus A380, gefertigt im DMLS-Verfahren (Direct Metal Laser Sintering), kurz, aus Edelstahlpulver. Hinten die herkömmliche Halterung. *(Quelle: Airbus Group Innovations)*

Bauplattform mit individuellen Dentalkronen und -brücken aus EOS CobaltChrom SP2. *(Quelle: EOS)*

lem 3D-Druck der Materialverbrauch um 75 % und der CO<sub>2</sub>-Ausstoß um bis zu 40 % senken lässt. (*http://www.eos.info/press/customer\_case\_studies/eads)*

Selbst die Produktion eines Designs mit beweglichen Bestandteilen, z. B. mit mehreren funktionierenden Zahnrändern, ist damit möglich. Traditionelle Produktionsverfahren erfordern für solche Strukturen mehrere Einzelteile, die später zeit- und kostenintensiv zusammengesetzt werden müssen. General Electric konnte z. B. eine Einspritzdüse mittels 3D-Druck in einem einzigen Fertigungsauftrag herstellen, die auf traditionelle Weise aus 20 Einzelteilen besteht. (*http://www.technologyreview.com/featuredstory/513716/additive-manufacturing/)*

Für Produktdesigner und Konstrukteure bedeuten diese neuen Designfreiheiten auch ein Umdenken und den Aufbau von neuen Erfahrungen mit 3D-Druck. Das vorhandene Wissen und die Erfahrungen rund um traditionelle Fertigungsverfahren sind sehr umfangreich. Hingegen fehlen genauso intensive und langjährige Erfahrungswerte mit den additiven Fertigungsverfahren. Lehre und Ausbildung werden sich künftig noch mehr mit den additiven Fertigungsverfahren auseinandersetzen. Heute liegt der Fokus z. B. in der Ausbildung zum Produkt- oder Industriedesigner auf der Gestaltung von Produkten, die mit traditionellen Fertigungsverfahren hergestellt werden können. Damit einhergehende Limitationen und Rahmenbedingungen für das Design von Objekten gelten nicht vollumfänglich für die Produktion im 3D-Druck. Doch auch dort sind gewisse Richtlinien bereits im 3D-Design einzuhalten, z. B. Mindestwandstärken. Diese sind je nach Material und 3D-Druck-Verfahren unterschiedlich (siehe die Kapitel 2 und 5).

#### Personalisierbare Objekte

Der wohl größte Unterschied zur Massenproduktion ist die Möglichkeit, mittels industriellem 3D-Druck individuelle/personalisierte Objekte her-

> zustellen. Hier wird auch von »Mass Customization« gesprochen. Die 3D-Druck-Technologien erlauben es, höchst individualisierte Designs zu produzieren, die alle in der Produktion gleich viel kosten. Wie weiter oben beschrieben, spielt die Komplexität oder Einmaligkeit eines Objekts dabei keine Rolle. Deutlich wird dies am Beispiel von Zahnkronen. In einem einzigen Produktionsauftrag können per industriellem 3D-Druck bis zu 450 individuelle Zahnkronen produziert werden. Die 3D-Modelle hierfür hat der Zahnarzt jeweils z. B. mittels eines kleinen Scanners direkt im Mund der Patienten erfasst. Nach Aufbereitung der

16 KAPTEL

Daten werden die einzelnen 3D-Modelle dann auf die sogenannte Bauplattform verteilt. Hierbei ist sogar die Platzierung von mehreren Objekten auch in der Vertikalen möglich. So kann der gesamte Bauraum für die Produktion möglichst vieler Modelle genutzt werden. Ab Kapitel 7 zeigen wir anhand einiger Praxisbeispiele, wie man sehr schnell und einfach ein personalisiertes Produkt gestalten und selbst mit einem Einsteiger-3D-Drucker herstellen kann.

#### Schnelle Umsetzung von der Idee bis zum Objekt

Zeit- und Kostenaufwand von der Idee für ein Objekt oder Produkt bis zur Herstellung sind normalerweise sehr hoch. In enger Zusammenarbeit zwischen Designer und Produzenten wird zuerst ein Prototyp hergestellt, der dann stückweise bis zum fertigen Design verbessert wird. Mit den heutigen Produktionsmitteln und Werkzeugen vergehen mehrere Wochen bis Monate pro Verbesserungszyklus. Die Produktion eines digitalen 3D-Modells mittels 3D-Druck kann diese Zeiten drastisch verringern. Anpassungen an ein Design können mit einem eigenen 3D-Drucker innerhalb weniger Minuten oder Stunden produziert werden. Seit Aufkommen günstigerer 3D-Drucker eröffnen sich diese Vorteile nun auch ganz anderen Gruppen außerhalb der Industrie – wie Designern, Erfindern, Künstlern, Hobbyisten etc.

Die beiden Gründer des Projekts »Robohand« konnten beispielsweise die Zeit pro Verbesserungszyklus durch den Einsatz von zwei 3D-Druckern von einer Woche auf zwei Stunden reduzieren. Richard Van As und Ivan Owen leben 16.000 km entfernt auf zwei verschiedenen Kontinenten. Die Idee hinter der Open-Source-Initiative Robohand ist, günstige Handprothesen für Kinder mit jedem Einsteiger-3D-Drucker herzustellen. Anstelle von ca. 10.000 US-Dollar kostet damit eine Prothese nur noch ca. 500 US-Dollar. Mit dazu beigetragen hat die massive Re-

duktion der Designzyklen. Vor dem Einsatz der 3D-Drucker sendeten sich die beiden Initiatoren ein handgefertigtes Design zu, das sie nach Begutachtung schrittweise verbesserten. Pro Verbesserungszyklus vergingen so ein bis zwei Wochen. Seitdem beide einen 3D-Drucker einsetzen, produzieren sie neue 3D-Designs jeweils lokal bei sich und halten dann nahezu zeitgleich eine exakte Eins-zu-eins-Kopie des gedruckten Objekts in ihren Händen. Verbesserungen werden in kurzer Zeit am 3D-Modell am Computer umgesetzt und dann erneut ausgedruckt. So vergehen zwischen zwei Versionen nur ein paar Stunden.

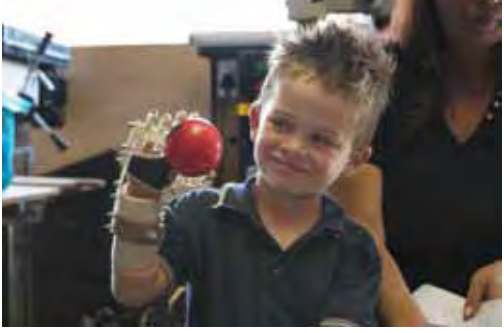

Der fünfjährige Liam mit seiner neuen Robohand-Prothese. *(Quelle: Maker-Bot® , Robohand.net)*

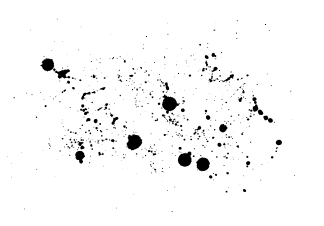

#### <span id="page-17-0"></span>Produktion auf Nachfrage und vor Ort

Im Vergleich zur Massenproduktion, in der Güter teils millionenfach produziert werden, ist die Fertigung mittels 3D-Druck jederzeit auf Nachfrage und am Ort des Verbrauchers möglich. Allein das digitale Modell, ein 3D-Drucker zu Hause oder in der Nähe sowie das gewünschte Rohmaterial sind dazu erforderlich. Überflüssig produzierte Ware, kostspielige Lagerung und der ökonomisch zwingende Abverkauf entfallen. Wir sind davon überzeugt, dass in Zukunft vermehrt Produkte in kleineren Serien und so manche Ersatzteile nur noch digital angeboten werden. Als Konsument erwirbt man nur das Recht zur Produktion oder die Designdatei. Anschließend druckt man das Objekt selbst oder über einen 3D-Druck-Dienstleister, quasi einen »3D-Copyshop« um die Ecke (siehe Kapitel 9). Lagerkosten und Transportkosten werden auf ein Minimum reduziert. Und für jeden Designer reduzieren sich Kosten und Risiko allein auf den Aufwand zur Erstellung des Designs.

#### **1.4 Zukunft des 3D-Drucks**

**O**bwohl die Grundlagen der 3D-Druck-Technologien bereits vor 30 Jahren gelegt wurden, steckt der verbreitete Einsatz noch in den Kinderschuhen. Selbst in der Industrie ist man weit von der Zuverlässigkeit, der Konstanz und dem Automatisierungsgrad entfernt, den man dort sonst gewohnt ist. Und außerhalb der Industrie hat die Sammlung von Erfahrungen im 3D-Druck erst vor wenigen Jahren begonnen. Wie zu Anfang dieses Kapitels erwähnt, befindet sich der Markt heute in einer Phase, die mit dem Stand des

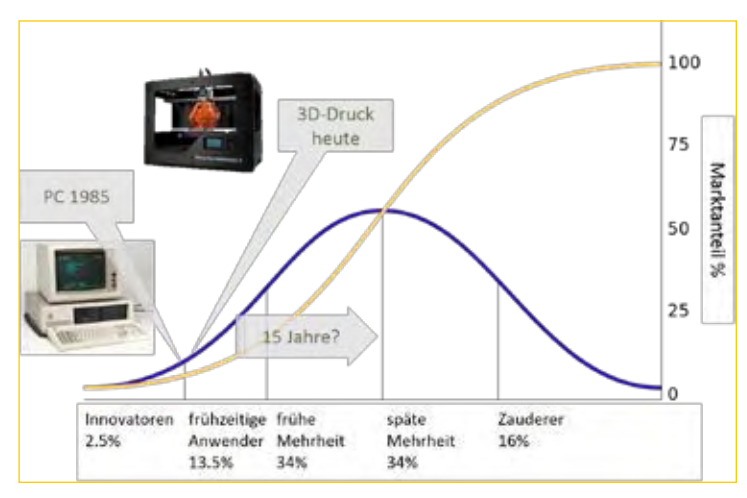

Stand der Entwicklung von 3D-Druck im »Technology Adoption Lifecycle«. (Illustration: HanCon.ch)

PCs Mitte der 1980er-Jahre vergleichbar ist. Damals waren PCs noch kaum verbreitet, es war unklar, wer einen PC für welchen Einsatzzweck wirklich benötigt, und es gab erst wenige Anwendungen. Das Internet war noch nicht erfunden, und in jedem Smartphone heute steckt ein Vielfaches der Rechenleistung der ersten PCs. Den Stand der Entwicklung und die Verbreitung neuer Technologien verdeutlicht der sogenannte »Technology Adoption Lifecycle« (siehe Abbildung links). Anfang 2014 sind in der Industrie ca. 45.000 Geräte im Einsatz, im Einsteigersegment nur geschätzte 150.000 bis 200.000 3D-

Drucker weltweit. (Es gibt keine uns bekannten offiziellen Statistiken mit aktuellen Zahlen. Kenner der Szene sprechen von bis zu 300.000 RepRap-

Einsteiger-3D-Druckern weltweit.) Vor allem experimentierfreudige, begeisterte Menschen haben einen 3D-Drucker oder beschäftigen sich konkret damit. Selbst unter der Annahme, dass sich 3D-Druck rasch weiterentwickelt und neue innovative Geschäftsmodelle entstehen, wird es vermutlich noch 10 bis 20 Jahre dauern, bis in vielleicht jedem fünften Haushalt ein 3D-Drucker steht.

Die in jüngster Zeit beobachtbaren Neu- und Weiterentwicklungen der 3D-Druck-Techno-

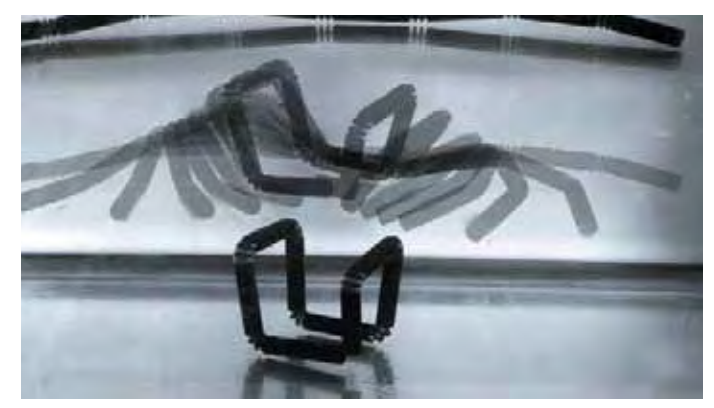

logien, einsetzbare Materialien sowie neue Software und Services rund um den 3D-Druck sind sehr vielversprechend. Wegen des Auslaufens einiger Patente für das SLS-Verfahren (Selective Laser Sintering, siehe Kapitel 2) erwarten wir eine ähnliche Entwicklung wie im FDM/FFF-Bereich mit günstigen SLS-Geräten unter 20.000 Euro.

3D-gedruckter Strang, der sich selbst zu einem Würfel zusammenfaltet. Gemeinschaftsprojekt von Stratasys und dem MIT. *(Quelle: http://www. sjet.us/)*

Zurzeit gibt es noch viel zu wenige gute 3D-Modelle. Zwar wird es künftig auch noch einfachere Designsoftware geben, doch hat nicht jeder Zeit oder

die kreative Ader, um ein Modell selbst zu erstellen. In Zukunft werden wir daher viel mehr Anbieter und Marktplätze mit hochwertigen 3D-Designs sehen, die sich bequem kaufen und zu Hause oder via 3D-Druck-Dienstleister produzieren lassen. Einige dieser Anbieter werden es ermöglichen, ein 3D-Design in einem bestimmten Grad den eigenen Bedürfnissen vor dem Druck anzupassen. Erste Angebote dieser Art bestehen bereits (siehe Kapitel 3). Die Anbindung des 3D-Druckers einschließlich Steuerung wird künftig so einfach erfolgen, wie heute jeder Papierdrucker über den Druckdialog gesteuert wird. Microsoft zielt mit dem im November 2013 vorgestellten Programm »3D Builder« genau in diese Richtung.

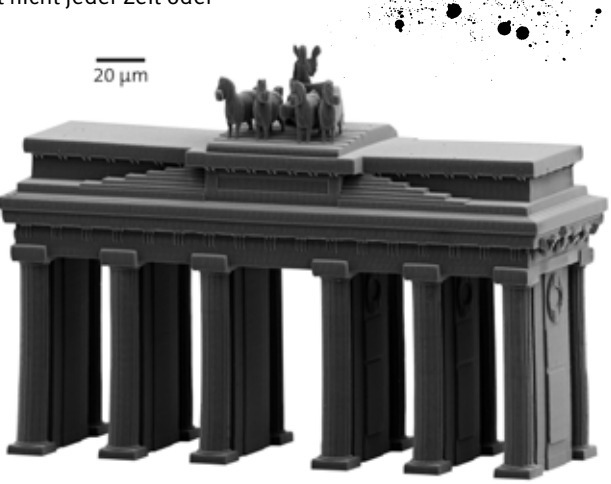

Vielleicht werden wir in 20 bis 30 Jahren eine Maschine sehen, die auf Knopfdruck Tee und Essen zubereitet – wie der »Replicator« aus der Serie Star Trek. Forschungen zum 3D-Druck verschiedener Lebensmittel, Zellen, Nanomaterialien (wie z. B. Graphene vom Graphene 3Dlab: *http://www. graphene3Dlab.com*) oder »smarter« Materialien, die sich unseren Bedürfnissen dynamisch anpassen, sind in vollem Gang. (z. B. vom MIT Self-Assembly Lab: *http://www.selfassemblylab.net*)

Das kleinste Brandenburger Tor der Welt mit ca. 0.15 mm Höhe. Hergestellt im 3D-Laserlithographie-Verfahren. *(Quelle: www.nanoscribe.de)*

<span id="page-19-0"></span>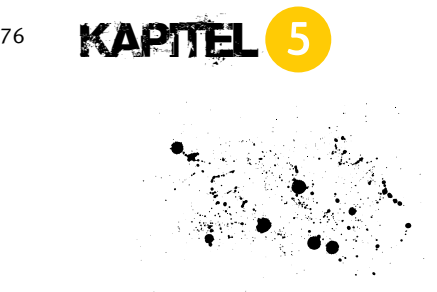

### **3D-Modelle erstellen**

**W**ie in den vorherigen Kapiteln beschrieben, können Sie ein fertiges 3D-Modell aus verschiedenen Quellen beziehen (Kapitel 3) oder ein Objekt einscannen, um zu einem 3D-Modell zu kommen (Kapitel 4). Die dritte Alternative für den ersten Schritt im 3D-Druck-Workflow ist, ein 3D-Modell selbst zu entwerfen.

Vorbereitung

3D-Druck

3D-Druck

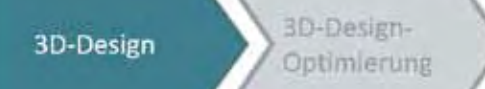

In diesem Kapitel stellen wir eine Auswahl der gängigsten kostenlosen oder sehr günstigen Programme zum Erstellen von 3D-Modellen speziell für den 3D-Druck vor. Der Fokus liegt auf Programmen für 3D-Design-Anfänger. Fast monatlich kommen neue interessante Programme auf den Markt. Manche sind für die speziellen Anforderungen beim 3D-Druck entwickelt worden bzw. bieten Funktionen an, um die 3D-Druckbarkeit von Modellen sicherzustellen. Eines der wichtigsten Kriterien für die Auswahl ist die Möglichkeit, 3D-Objekte mit geschlossenen Oberflächen herzustellen. Zudem sollten Objekte in einem der gängigsten 3D-Druck-Formate gespeichert bzw. exportiert werden können (meist STL-Format).

Im Anschluss an die Übersicht geeigneter Programme erläutern wir grundlegende Begriffe und Techniken für das Design von dreidimensionalen Objekten und die erforderlichen Schritte von der Idee bis zum 3D-Modell. Der Fokus liegt auch hier auf dem Design von Objekten, die später auf einem 3D-Drucker produziert werden sollen und können. Dies unterscheidet sich in einigen Punkten vom Design für andere Anwendungen, wie beispielsweise Animationen oder Architektur. Zudem ist der 3D-Druck in Farbe auf Einsteigergeräten heute noch nicht möglich.

#### **5.1 Kategorien von 3D-Design-Programmen**

**D**ie Auswahl an Programmen zum Erstellen und Gestalten von 3D-Ob-<br>jekten ist riesig. Es gibt Überschneidungen in den Funktionalitäten der Programme, die eine klare Gruppierung schwierig machen. Die Philosophien und Anwendungsbereiche der Programme sind aber unterschiedlich. Um die Auswahl der für den 3D-Druck geeigneten Programme zu erleichtern, gliedern wir sie in drei Hauptgruppen:

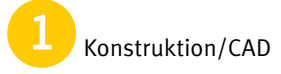

**Gestaltung, Animation** 

Morphing und Sculpting

#### **5.1.1 Konstruktionsprogramme/CAD**

iese Programme werden zum Zeichnen dreidimensionaler Objekte meist im technischen Bereich, wie Industrie, Maschinenbau oder Architektur, von Ingenieuren eingesetzt. Es kommt auf sehr exakte Werte an, die es später erlauben, ein Objekt maßgenau aus der CAD-Datei zu produzieren. CAD-Programme (CAD – Computer Aided Design) arbeiten sowohl mit geometrischen Grundformen als auch mit Freiformkurven und -flächen. Prinzipiell eignet sich jedes CAD-Programm für die Erstellung von 3D-Modellen für den 3D-Druck. Meist bieten sie eine Fülle von Funktionen, die für Einsteiger eher verwirrend und abschreckend sein kann. Der Lernaufwand ist enorm. Wir empfehlen Ihnen daher, mit einem der hier vorgestellten einfacheren Programme (z. B. Tinkercad oder 3D Tin) zu starten und dann Schritt für Schritt komplexere Programme auszuprobieren (z. B. 123D Design, SketchUp). Bekannte Vertreter im professionellen Bereich sind Auto-CAD, Solidworks und Catia.

#### **5.1.2 Gestaltungs-/Animationsprogramme**

**3**D-Gestaltungs- und Animationsprogramme werden besonders zur Er-stellung von dreidimensionalen Figuren und Objekten verwendet. Die erzeugten Modelle werden oftmals mit Texturen (also Oberflächendesigns) überzogen und in eine dreidimensionale Szene gesetzt. Diese Programme bieten Werkzeuge an, um Schatten, Farbe, Oberflächen, Spiegelungen etc. zu erzeugen. Für den 3D-Druck spielen diese Werkzeuge keine Rolle, können aber helfen, sich das Endprodukt besser vorzustellen. Es kommt nur darauf an, 3D-Objekte mit soliden Oberflächen zu generieren. Im Unterschied zu CAD-Programmen steht bei den Gestaltungsprogrammen eher das Design und weniger die Präzision im Vordergrund, da die erzeugten Objekte normalerweise nicht produziert werden. In den letzten Jahren wurden diese Programme aber erweitert und bieten auch Funktionen zur Gestaltung von Objekten an, die für den 3D-Druck geeignet sind. Bekanntester Vertreter dieser Kategorie ist das kostenlose Open-Source-Gestaltungs- und Animationsprogramm Blender. Blender hat eine sehr große Anwendercommunity, und es existiert eine Fülle von Tutorials, Handbüchern und Schulungsangeboten. Blender ist ein sehr mächtiges Programm, das wir eher für fortgeschrittene Anwender empfehlen. Besser für Einsteiger

eignet sich in dieser Kategorie z. B. das Programm 123D Creature von Autodesk. Andere bekannte Vertreter dieser Kategorie sind Maya und Cinema 4D.

#### **5.1.3 Morphing- und Sculpting-Programme**

**D**iese Programme bieten Werkzeuge, um dreidimensionale Objekte wie mit virtuellem Lehm oder Knetmasse zu formen, bestehende Objekte zu verformen oder miteinander zu verschmelzen. Bei den Sculpting-Programmen formt man ein Objekt prinzipiell durch Ziehen oder Drücken einer Knetkugel. Für Einsteiger eignet sich z. B. Autodesk Meshmixer oder Cubify Sculpt. Komplexere Programme mit entsprechend höherem Lernaufwand sind z. B. Sculptris oder zBrush.

#### **5.1.4 Überblick: 3D-Design-Programme für Einsteiger**

**T**inkercad (*tinkercad.com*) ist ein sehr einfach zu bedienendes und preisgekröntes 3D-Konstruktionsprogramm, das speziell für das Design für den 3D-Druck entwickelt wurde. Tinkercad ist intuitiv und schnell und daher ideal für Anfänger. Da es in jedem WebGL-fähigen Browser läuft, wird nur ein Internetzugang benötigt. Ein 3D-Modell wird in Tinkercad prinzipiell aus der Kombination geometrischer Grundformen, also beispielsweise aus Rechtecken, Quadern und Zylindern erstellt. Komplexe Modelle sind durch einfaches Zusammenfügen und Ausschneiden verschiedener Grundformen erzielbar. Innerhalb weniger Minuten erschließt sich die Bedienphilosophie des Programms. Die Auswahl an Grundformen, Bearbeitungsmöglichkeiten und Schriften ist zwar beschränkt, erleichtert aber dafür den Einstieg und Überblick. Was fehlt, ist ein Werkzeug zum Zeichnen von freien Formen oder Kurven sowie Parametrisierbarkeit (mehr dazu im nächsten Kapitel). Tinkercad bietet zudem eine eigene Onlinedatenbank mit kostenlosen 3D-Modellen anderer Tinkercad-Benutzer. Diese wiede-

#### **Erfahrung aus dem Tinkercad-Einsatz**

Wir selbst setzen das Programm seit 2012 in 3D-Design- und 3D-Druck-Praxisworkshops mit großem Erfolg ein. Die Teilnehmer unserer Workshops sind begeistert und erstellen innerhalb kürzester Zeit ihre eigenen 3D-Modelle. Selbst Produktdesigner, die normalerweise mit weitaus komplexeren CAD-Programmen arbeiten, sind sehr von der einfachen und intuitiven Benutzerführung angetan.

rum bewerten, kommentieren oder entwickeln sogar veröffentlichte Designs weiter. Als User kann man ein 3D-Modell selbst erstellen oder ein vorhandenes kopieren und dann den eigenen Wünschen entsprechend anpassen. Der Download für den 3D-Druck (unter anderem STL, OBJ) oder die Beauftragung eines 3D-Druck-Dienstleisters direkt aus Tinkercad heraus sind mit einem Mausklick erledigt. Tinkercad erlaubt zudem den Import von 2D-Vektorgrafiken (SVG-Format) oder 3D-Modellen (STL-Format). Online verfügbare Einführungstrainings erleichtern den Einstieg.

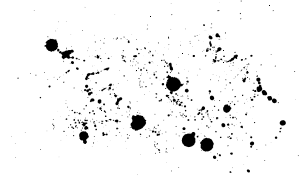

Eine detaillierte Einführung zu Tinkercad finden Sie in Kapitel 6. In Kapitel 7 zeigen wir Ihnen anhand von Praxisbeispielen, wie Sie Schritt für Schritt eigene 3D-Modelle erstellen können.

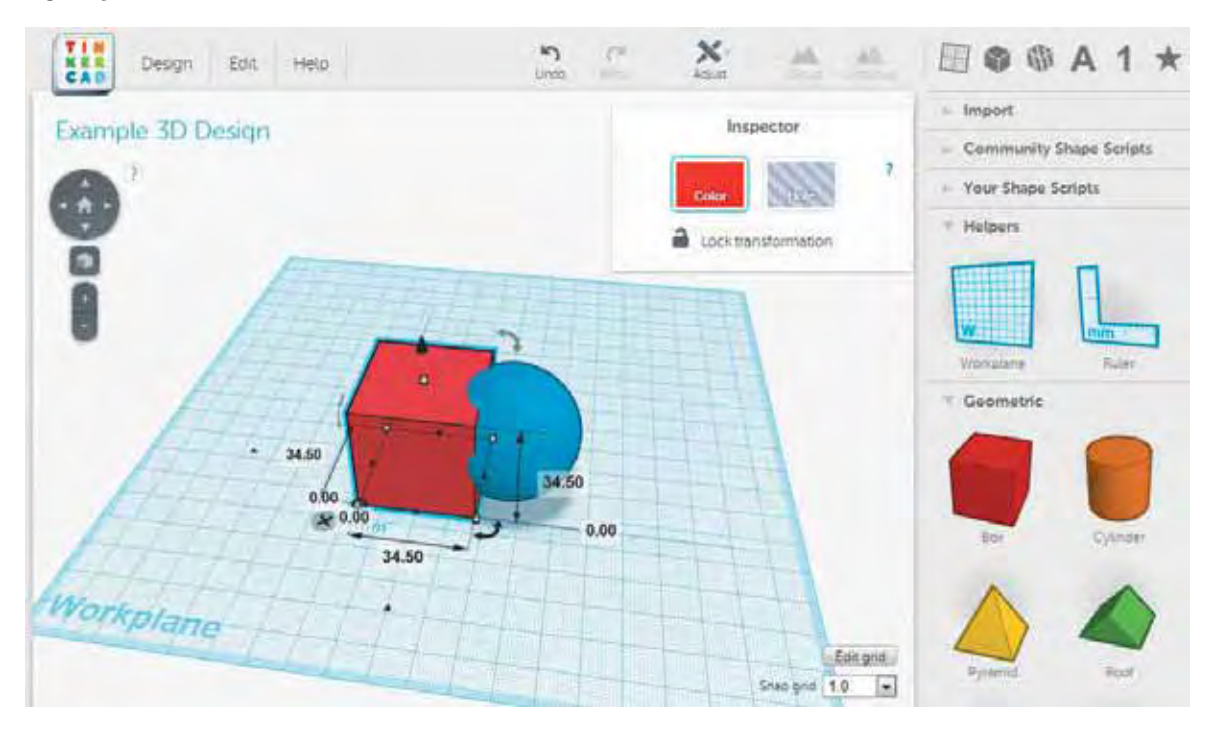

123D Design (*123dapp.com/design*) von Autodesk existiert als Browserversion wie auch als eigenständige Applikation für Windows und Mac. 123D Design ist ein für Anfänger geeignetes Konstruktionsprogramm, ähnlich wie Tinkercad, aber mit etwas weiterführenden Funktionen und Werkzeugen, um z. B. abgerundete Kanten zu erstellen. Wie Tinkercad erlaubt auch 123D Design keine parametrisierte Modellierung. Hilfreich sind die online verfügbaren und gut verständlichen Video- und Onlinetutorials. Mit 123D Design erstellte Modelle lassen sich direkt als STL-File speichern. In der 123D Gallery finden sich außerdem zahlreiche Modelle, die entweder direkt als STL-File verfügbar sind oder über einen Dienstleister gedruckt werden können. Wir empfehlen Anfängern, die Tinkercad nutzen, unbedingt auch 123D Design zu probieren. Da Autodesk im Jahr 2013 Tinkercad übernommen hat, rechnen wir zudem damit, dass in Zukunft beide Programme miteinander verschmolzen werden.

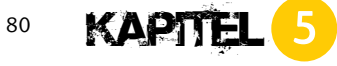

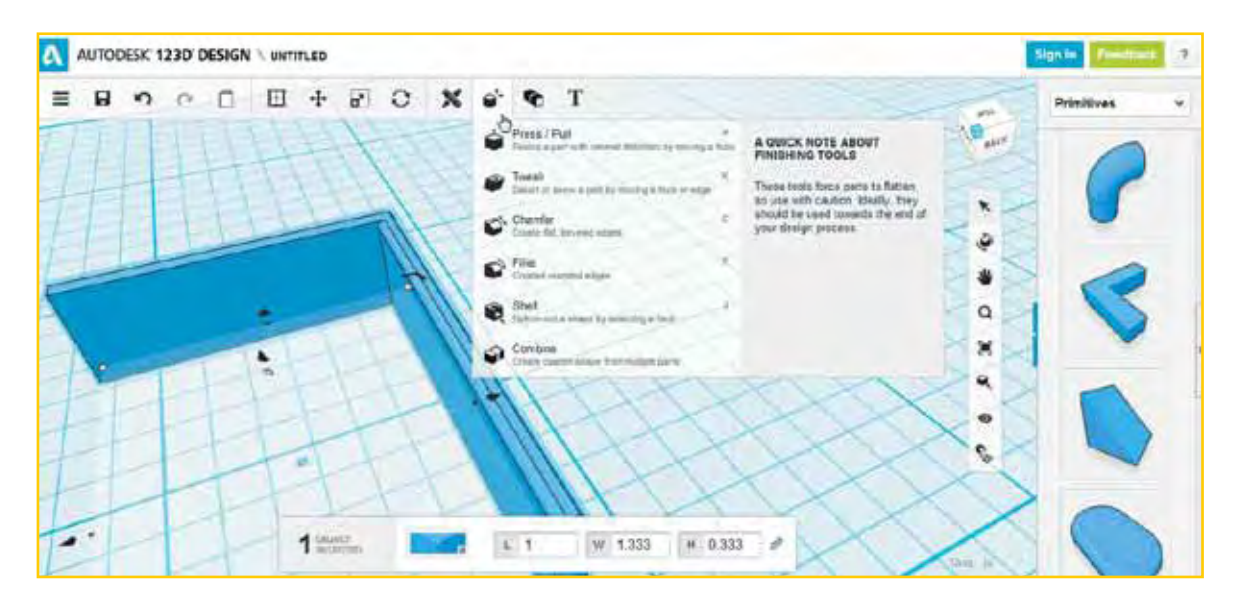

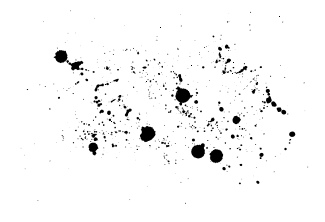

SketchUp Make (*sketchup.com*) ist ein 3D-Konstruktionsprogramm für Windows oder Mac OS, das sowohl für einfache wie auch komplexe Modelle geeignet ist. SketchUp wurde ursprünglich zum Design von Architekturmodellen entwickelt. Die meisten dreidimensionalen Gebäude in Google Earth sind mit SketchUp erstellt. Für das Design von 3D-Modellen für den 3D-Druck muss man aber auf besondere Punkte achten, um z. B. überall geschlossene Oberflächen sicherzustellen. Sehr interessant sind die zahlreichen Erweiterungen (Extensions/Plug-ins), die es für SketchUp gibt, unter anderem für den Export als STL-Dateien (*http://extensions.sket-*

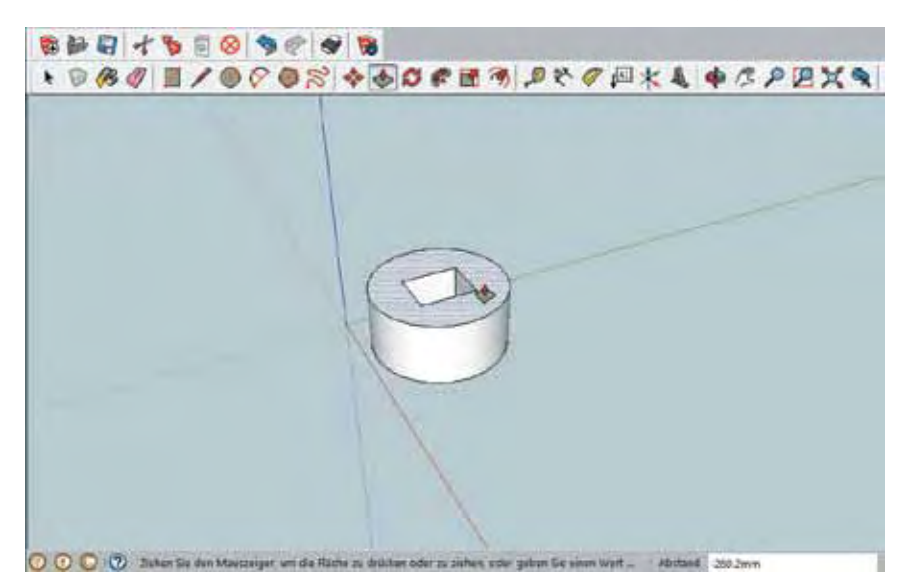

*chup.com*). Zudem gibt es online eine Fülle von Foren, Beiträgen, Guidelines etc. für SketchUp. In Kapitel 6 finden Sie eine detaillierte Einführung zu SketchUp Make für das Design für den 3D-Druck.

3D Tin (*3dtin.com*) ist ein kostenloses und im Vergleich zu Tinkercad etwas komplexeres Onlinekonstruktionstool. Objekte können aus einer Vielzahl von geometrischen Grundformen konstruiert werden. 3D Tin erlaubt das Erzeugen eigener Formen (Geometries). Das Zusammenfügen und Ausschneiden von Elementen untereinander erfolgt über einen eigenen Editor. Ein Vorteil sind die immens vielen Grundformen. Das Standardexportformat ist STL.

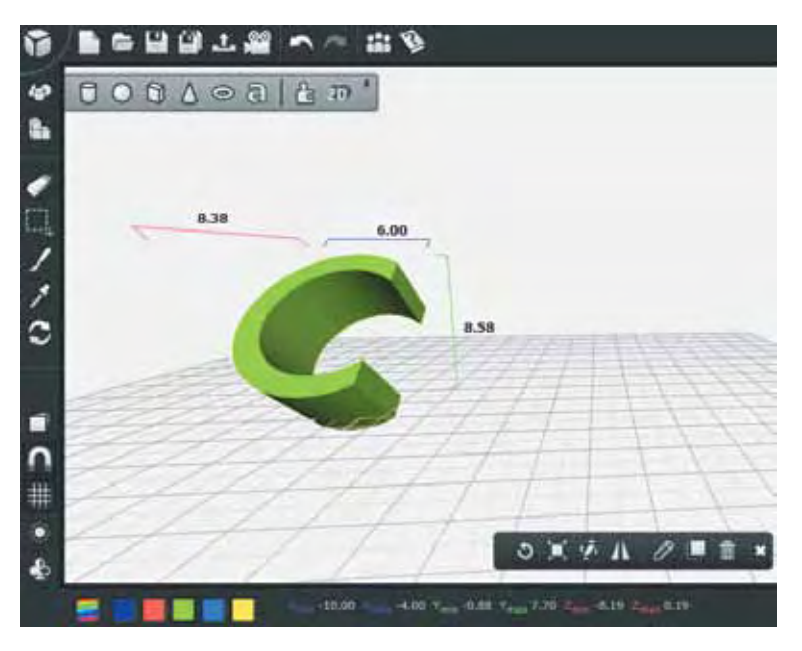

Shapesmith (*shapesmith.net*) ist ein kostenloses CAD-Programm, das in jedem WebGL-fähigen Browser läuft. Das Besondere an Shapesmith ist die Fähigkeit zum parametrischen Design, d. h., jeder einzelne Parameter (Wert) einer Form kann jederzeit geändert werden, selbst wenn zwei Elemente miteinander kombiniert wurden. Damit erstellte Modelle sind immer wasserdicht, also für den 3D-Druck von Anfang an geeignet. Ende 2013 wurde das Benutzerinterface stark vereinfacht. 3D-Designs werden nun allein mithilfe von vier verschiedenen geometrischen Grundformen (Würfel, Kugel, Zylinder und Kegel) und deren Kombinationen erstellt. Was uns derzeit fehlt, sind Werkzeuge zum einfachen Ausrichten/Angleichen verschiedener Elemente. Erstellte 3D-Modelle können als STL gespeichert werden.

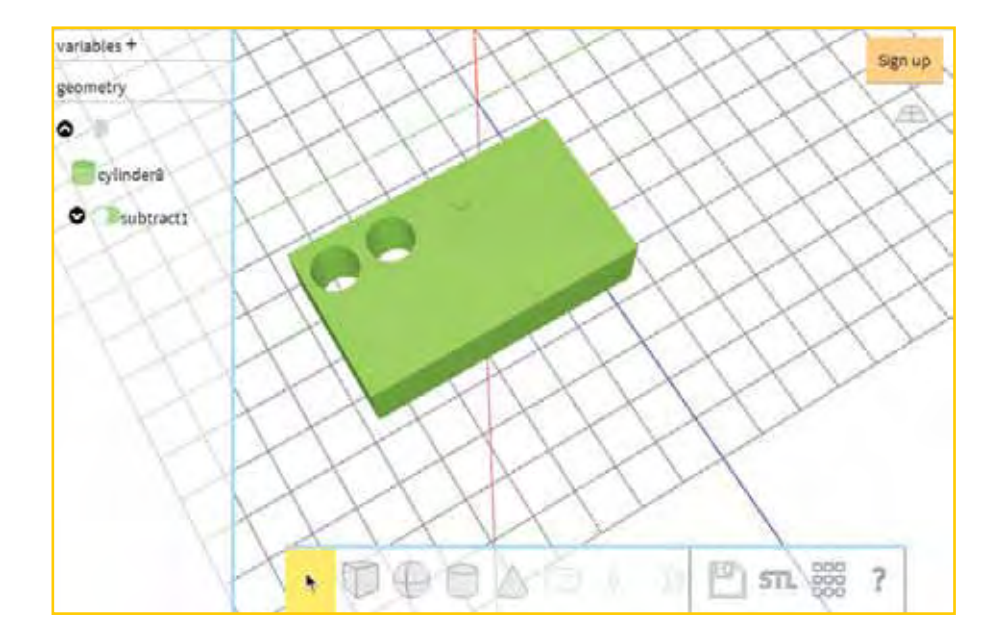

OpenSCAD (*openscad.org*) ist ein kostenloses Open-Source-Konstruktionsprogramm, bei dem ein 3D-Objekt mit einer Skriptsprache programmiert wird. OpenSCAD ist für Linux/UNIX, MS-Windows und Mac OS X verfügbar.

Beispiel: Aus einem 3 x 4 x 2 (LBH) cm großen Quader soll ein Zylinder mit 1 cm Radius ausgeschnitten werden. Der Zylinder bekommt die Höhe 3 cm, damit er oben und unten über den Rand des Quaders vor dem Ausschneiden herausragt.

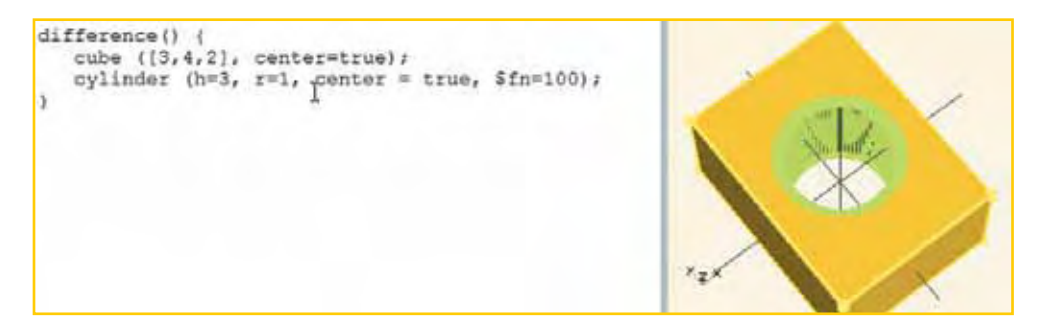

Das Interessante an OpenSCAD ist die Fähigkeit, Modelle zu parametrisieren, d. h., anstelle fixer Werte werden Variablen definiert und verwendet. Selbst in einem fortgeschrittenen Stadium eines komplexen Modells kann damit ein Design sehr einfach geändert werden. Im gezeigten Beispiel definieren wir Länge, Breite und Höhe als Variablen (\$L, \$B, \$H), wobei wir die

82 KAPITEL

Breite und Höhe in ein festes Verhältnis zur Länge (\$L) setzen. Die Variablen verwenden wir sowohl für den Quader wie auch für den Zylinder. Damit lässt sich das gesamte Objekt einzig über die Änderung der Variablen L beliebig modifizieren:

```
SL = 3;
$B = $L*1.5;$H = $B/2;
difference(){
  cube([$L,$B,$H], center=true);
  cylinder (h=$H+1, r=$B/4, center=true, $fn=100);
}
```
Blender (*http://www.blender.org/*) – dieses kostenlose Open-Source-Programm ist ein sehr mächtiges Werkzeug, das seine besonderen Stärken in der 3D-Animation, der 3D-Visualisierung sowie bei Videospielen und interaktiven 3D-Anwendungen hat. Seit Mitte 2013 gibt es eine neue Erweiterung, die speziell das Design für den 3D-Druck unterstützt (*http://wiki. blender.org/index.php/Extensions:2.6/Py/Scripts/Modeling/PrintToolbox)*. Sie vereinfacht die Erstellung und Prüfung solider Volumenkörper und erlaubt den direkten Export im STL- oder PLY-Format.

Meshmixer *(http://www.meshmixer.com/*) erlaubt das Verformen des Oberflächennetzes von bestehenden 3D-Designs oder auch das einfache Zusammensetzen einzelner Designs. Hilfreich ist das Programm auch beim Glätten von Oberflächen eingescannter Objekte. Sehr genial ist der Support Generator, der Stützstrukturen für den 3D-Druck berechnet. Diese Strukturen können ganz individuell verändert oder entfernt werden.

#### **Gute Hilfe im Internet**

Eine offizielle Anleitung gibt es unter *http://en.wikibooks.org/ wiki/OpenSCAD\_User\_Manual*. Im Internet finden sich einige hilfreiche Seiten zu OpenSCAD. Von Daniel K. Schneider gibt es beispielsweise eine verständlich geschriebene Anleitung unter *http://edutechwiki.unige.ch/en/ OpenScad\_beginners\_tutorial*, die neben den OpenSCAD-Funktionen auch Begriffe und Grundlagen zum 3D-Design erklärt.

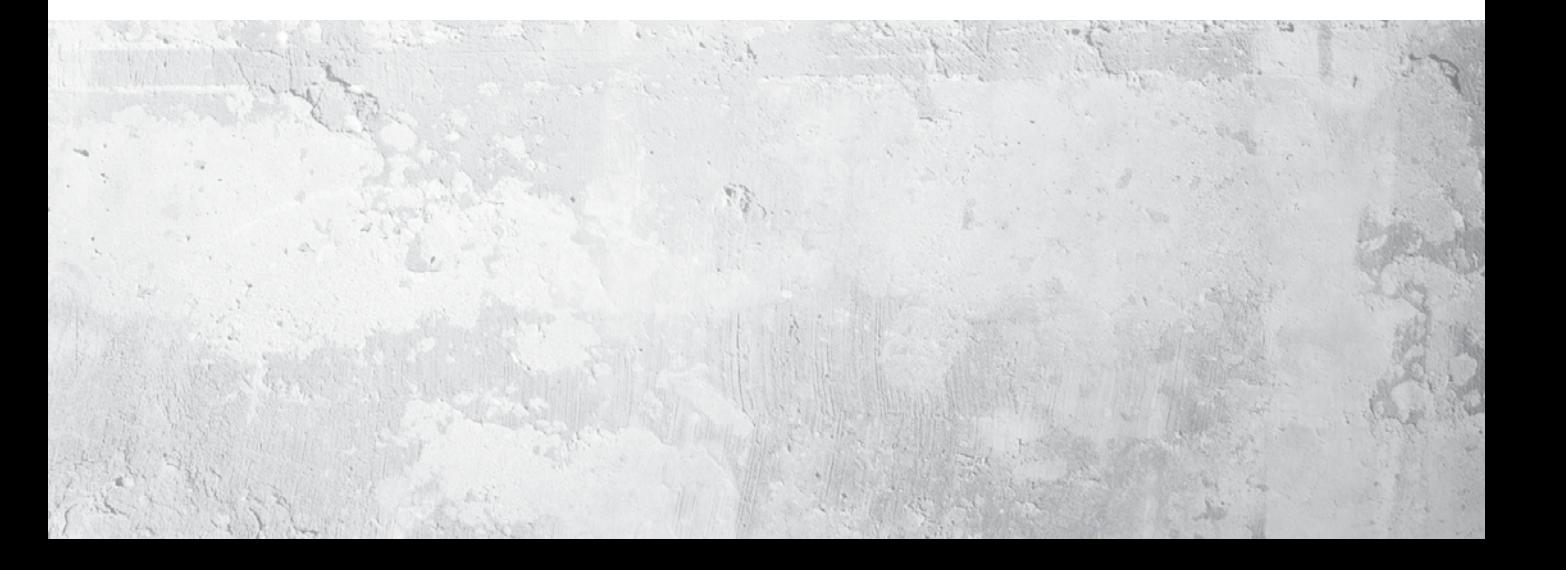

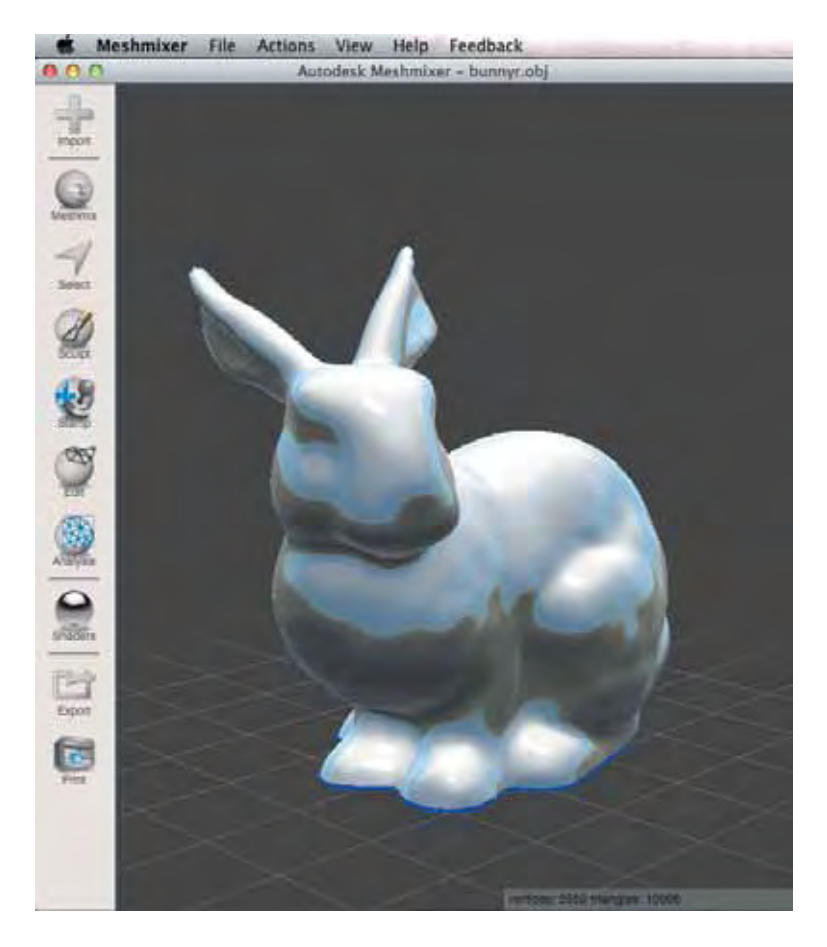

Cubify Sculpt (*cubify.com/sculpt*) ist ein 3D-Sculpting-Programm, mit dem man wie mit digitalem Lehm Objekte frei formen kann. Nach dem Start wählt man zuerst eine virtuelle Lehmkugel oder einen virtuellen Lehmblock bzw. -zylinder. Anschließend kann dieser Lehm am Bildschirm durch Drücken und Ziehen geformt werden, um z. B. Gesichter zu modellieren. Es gibt eine kostenlose 14-tägige Probeversion, danach kostet das Programm 129 US-Dollar.

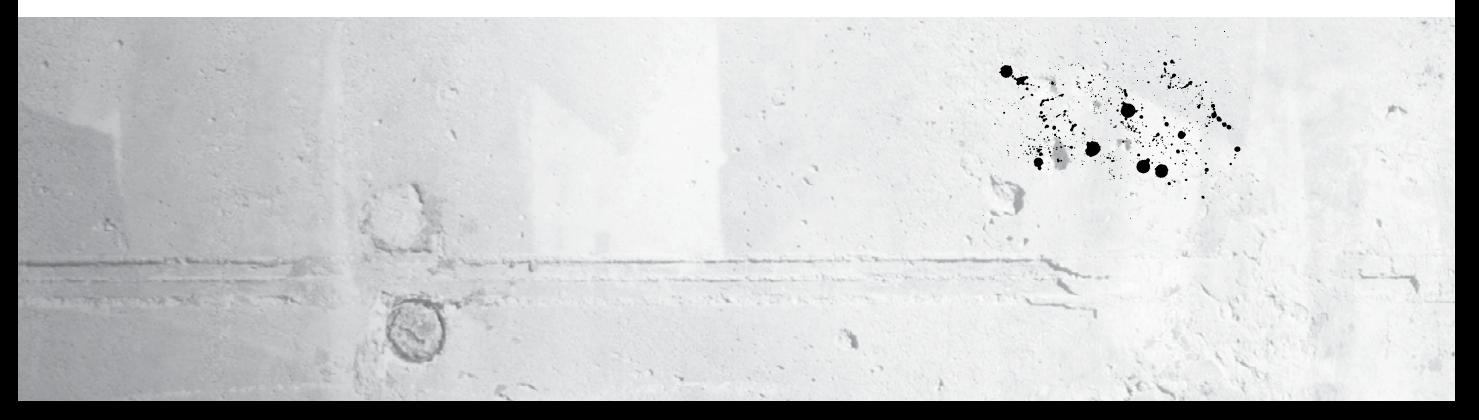

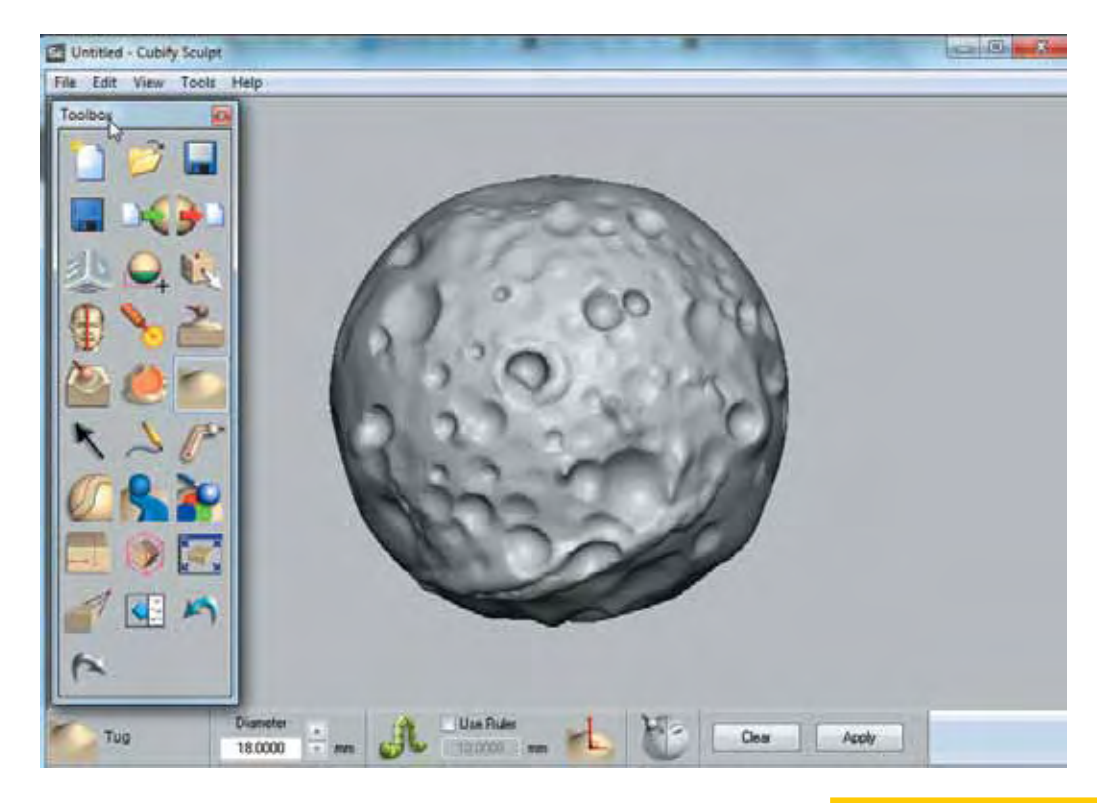

#### **5.1.5 Gestaltungsgrundlagen 3D, Modellierung in drei Dimensionen, Begriffe**

**D**ie Erstellung eines dreidimensionalen Körpers im Raum folgt immer grundlegenden Prinzipien, unabhängig von der Art des Programms. Dreidimensional bedeutet in diesem Zusammenhang, dass am (zweidimensionalen) Computerbildschirm ein plastisches Objekt erstellt wird. Es ist also keine 3D-Brille erforderlich, auch ist die Darstellung anders als beim 3D-Fernsehen oder im 3D-Kino. Ein gutes räumliches Vorstellungsvermögen für das Zeichnen in drei Dimensionen am Computerbildschirm ist Voraussetzung. Die heutigen Programme erleichtern die Orientierung im Raum durch drei frei rotierbare Achsen, verschiedene Ebenen und die Darstellung unterschiedlicher Schattierungen.

#### Verschiedene Benutzerphilosophien und Benutzerführung

Jedes Programm hat seine eigene, individuelle Bedienphilosophie und belegt Tasten und auch die Maus mit anderen Funktionen. Machen Sie sich unbedingt mit den Funktionen Ihres Programms zum Bewegen der Arbeitsfläche und den Objekten im Raum vertraut. Manche Programme arbeiten

#### **Weitere Software zur Erstellung von 3D-Objekten**

Unter *http://reprap.org/wiki/ Useful\_Software\_Packages* findet sich eine aktuelle Liste der gängigsten 3D-Design-Programme, aber auch anderer Hilfstools und Druckvorbereitungsprogramme mit einer kurzen Beschreibung.

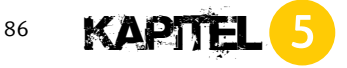

fast ausschließlich mit geometrischen dreidimensionalen Grundformen, andere erlauben auch, Objekte zunächst zweidimensional zu designen (siehe Erläuterung unten). Die meisten Konstruktionsprogramme erlauben das direkte Zeichnen der dreidimensionalen Objekte (WYSIWYG-Prinzip), in einigen Programmen werden Werte und Funktionen über die Tastatur eingegeben, erst danach wird die dreidimensionale Ansicht berechnet. Komplexere 3D-Programme erlauben das Konstruieren komplexer mehrteiliger Objekte und sogar die Simulation von Funktionen der gezeichneten Elemente, z. B. zwei sich miteinander drehender Zahnräder.

#### Dreidimensionales oder zweidimensionales Zeichnen

Das Zeichnen von dreidimensionalen Objekten in einem 3D-Design-Programm erfolgt in der Regel auf der sogenannten Arbeitsfläche bzw. -ebene. In manchen Programmen zeichnet man zunächst auf einer planen Fläche (x-/y-Koordinatensystem) wie auf Papier und erstellt erst später aus den 2D-Zeichnungen dreidimensionale Objekte. In anderen Programmen arbeitet man direkt in einem dreidimensionalen Raum (x-/y-/z-Koordinatensystem).

Die Programme stellen die Arbeitsfläche und den Raum am Bildschirm unterschiedlich dar. Die Arbeitsfläche präsentiert sich meist in Form einer Ebene mit x-/y-Achsen und Gitterstruktur . Diese Fläche kann über die Maus in alle Richtungen gedreht, gekippt und bewegt werden, um das 3D-Modell von allen Seiten begutachten und bearbeiten zu können.

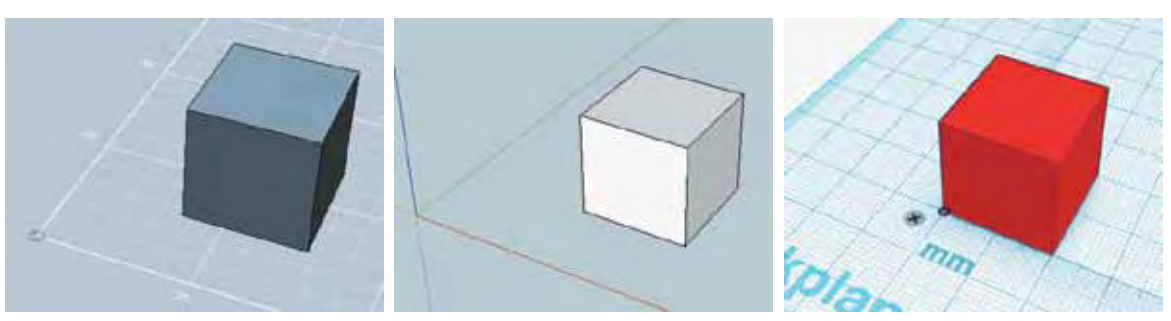

Unterschiedliche Darstellungen der Arbeitsfläche und (x-/y-/z-)Achsen im Raum – in 123D Design, SketchUp, Tinkercad (von links nach rechts).

Die Arbeitsfläche bzw. Arbeitsebene dient neben der Orientierung im dreidimensionalen Raum vor allem der Positionierung von Elementen im Raum sowie untereinander. Die meisten Programme erlauben das Hinzufügen zusätzlicher Ebenen. Man arbeitet/zeichnet aber immer nur auf einer Ebene, der Arbeitsfläche mit ihren x- und y-Koordinaten. Die anderen Ebenen treten in den Hintergrund oder werden automatisch ganz ausgeblendet.

Die Volumenbeschreibungsmethode (Constructive Solid Geometry, CSG) ist eine grundlegende Technik, um 3D-Objekte herzustellen. Man erzeugt Volumenkörper, die eine geschlossene Oberfläche besitzen. Eine Grundtechnik zum Erstellen von 3D-Designs ist die Verknüpfung geometrischer Grundkörper (sogenannter Primitives oder auch Shapes), wie Quader, Keil, Zylinder, Kugel. Allein dadurch lassen sich z. B. im Maschinenbau 90 % aller Bauteile designen (*http://de.wikipedia.org/wiki/Geometrische\_Modellierung)*. Die verschiedenen Verknüpfungsmöglichkeiten werden auch boolesche Operationen genannt:

Sie gehören zu den wichtigsten Techniken zur Verknüpfung von Grundformen beim Design von 3D-Objekten (*http://en.wikipedia.org/wiki/Boolean\_operations\_on\_polygons)*. Verknüpfung bedeutet hier die Vereinigung (Addition), die Differenz (Subtraktion) oder das Schnittvolumen von einzelnen geometrischen Grundkörpern (auch Shapes oder Primitives genannt). Folgende Beispiele veranschaulichen die Funktionsweise. Wir nehmen zwei Zylinder und platzieren sie so, dass sie sich vertikal und horizontal etwas überschneiden. Auch wenn sie sich überschneiden, bleiben ihre Kanten und Flächen sowohl auf den Außen- wie auch auf den Innenseiten bestehen (im Computer, aber nicht auf den ersten Blick visuell erkennbar):

#### Vereinigung

In manchen Programmen auch Unite-, Gruppieren- oder Addieren-Funktion genannt. Dabei werden zwei oder mehrere Elemente zu einem einzigen Element zusammengefügt. In unserem Beispiel im Bild links auf den nächsten Seite wurden die zwei Zylinder addiert. Es entsteht ein einzelnes Objekt. Merkmal dieses zusammengefügten Objekts sind die nur noch außen liegenden Seiten, Kanten und Wände.

#### $\sqrt{\frac{1}{10}}$ Schnittvolumen

Auch als Intersect-Funktion bekannt. Aus zwei oder mehreren Volumenkörpern wird das Schnittvolumen (die Schnittmenge in der Mengenlehre) gebildet. In unserem Beispiel ergibt die Schnittmenge der beiden Zylinder ein Objekt in Form einer lang gezogenen Linse.

#### Differenz

Auch Subtract- oder Ausschneiden-Funktion genannt. Für diese Aktion muss der Anwender zuerst festlegen, welches der Elemente von einem anderen ausgeschnitten werden soll. Danach erfolgt die Anwendung der Subtrahieren-Funktion. Im Beispiel haben wir festgelegt, dass der linke Zylinder vom rechten ausgeschnitten werden soll. Das Ergebnis sehen Sie im Bild rechts. Es bleibt der rechte Zylinder übrig, reduziert um den überschneidenden Teil des linken Zylinders.

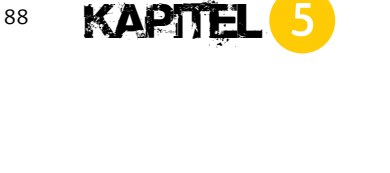

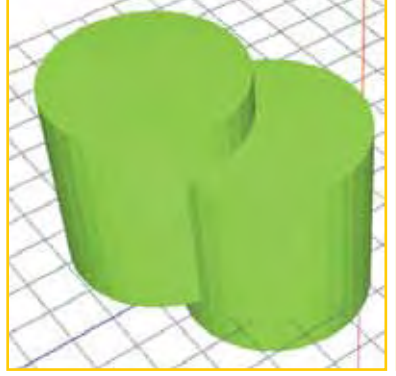

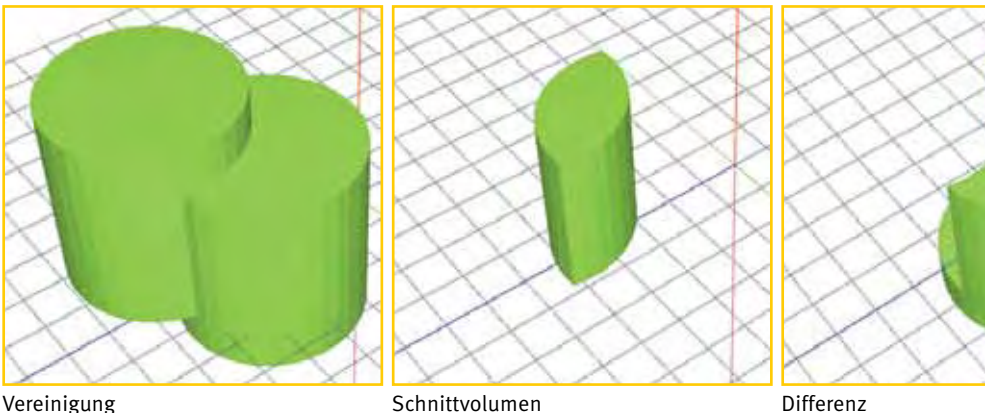

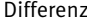

#### Extrusion

Mit Extrusion bezeichnet man das Ziehen einer zweidimensionalen Fläche in die dritte Dimension. Stellen Sie sich einen gezeichneten Kreis vor (siehe Bild unten links, Beispiel mit SketchUp erstellt). Durch Ziehen oder Drücken auf den Kreis entsteht durch Extrusion ein dreidimensionaler Zylinder. Im mittleren Bild wurde der Kreis mit dem Extrusionswerkzeug nach oben gezogen (Maus nach oben bewegen). Im rechten Bild sehen Sie den Kreis, nachdem mit dem Extrusionswerkzeug nach unten gedrückt wurde (mit der Maus nach unten bewegen).

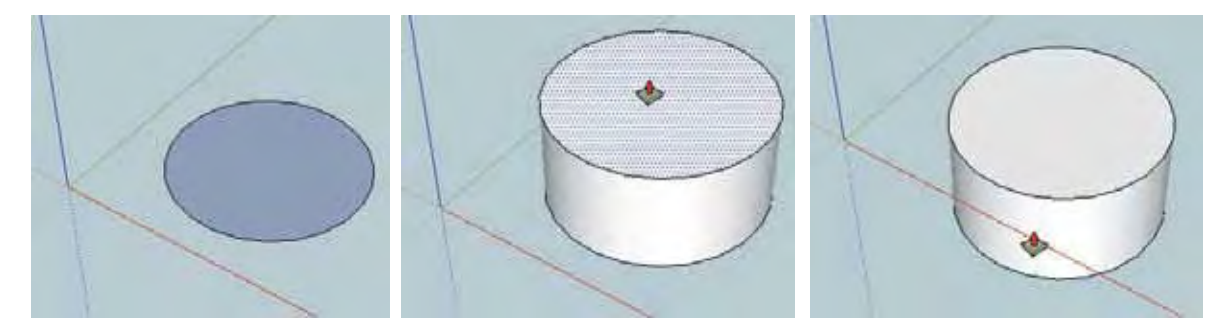

#### **Parametrische Modellierung**

Manche CAD-Programme erlauben das Arbeiten mit Variablen und Parametern, die die Beziehungen einzelner geometrischer Elemente (z. B. Linien, Kurven, Körper, Flächen) zueinander beschreiben. In der Praxis bedeutet dies, dass selbst im fortgeschrittenen Stadium eines komplexen Modells mit unzähligen miteinander verknüpften Objekten ein oder mehrere Elemente nur durch Veränderung einer Variablen geändert werden können. Stellen Sie sich z. B. einen Quader mit vier gleichen Bohrungen vor. Die Durchmesser der Bohrungen wurden vorher als Variable definiert. Anstatt nun jede der vier Bohrungen einzeln zu ändern, reicht es aus, lediglich die Variable zu ändern. Dies spart enorm Zeit. OpenSCAD und Shapesmith sind zwei interessante Programme für die parametrische Konstruktion.

#### <span id="page-32-0"></span>**5.2 Optimierung 3D-Design**

**D**reidimensionale Objekte, die in einem 3D-Druckverfahren produziert werden sollen, müssen einige Voraussetzungen erfüllen. Diese müssen sowohl beim Design eigener 3D-Modelle als auch beim Verwenden vorhandener 3D-Designs oder beim 3D-Scannen beachtet werden. Die Besonderheiten unterscheiden sich vom Design für andere Verwendungszwecke, beispielsweise von Charakteren für Animationen. Farben, Texturen oder Schatten spielen beim Design für den 3D-Druck eine untergeordnete Rolle. Dafür müssen Objekte aber zwingend Volumenmodelle sein. Das sind Objekte, die mit ihren äußeren Flächen ein Volumen einschließen. Eine einzelne Ebene oder Kante entspricht nicht dieser Voraussetzung, denn sie umschließt kein Volumen.

3D-Design

3D-Design-Optimierung Vorbereitung 3D-Druck

3D-Druck

#### **5.2.1 Geschlossene Oberflächen – Wasserdichtigkeit**

**E**ine der wichtigsten Voraussetzungen für den 3D-Druck sind geschlossene Oberflächen des 3D-Modells. Hat ein Objekt geschlossene Oberflächen, wird es als »wasserdicht« bezeichnet. Probleme mit nicht geschlossenen Flächen treten meist bei gescannten Objekten auf. Ist ein Scan unvollständig, können im dreidimensionalen Modell Lücken, also Löcher, entstehen. Angenommen, Sie würden nun in dieses dreidimensionale Modell Wasser einfüllen, würde es auslaufen. Es ist nicht wasserdicht. Aber auch beim Design eines 3D-Objekts mit bestimmten Programmen kann

das passieren. Stellen Sie sich beispielsweise einen Würfel vor, der nur aus fünf Seitenflächen besteht, d. h., eine Seite des Würfels bleibt offen. Damit ist er kein geschlossener Volumenkörper mehr. Dies ist dann ein Problem, wenn der Würfel nur aus Kanten mit Flächen besteht (im Bild links). Dieser Würfel kann nicht gedruckt werden. Erzeugen Sie hingegen einen auf einer Seite offenen Würfel mit beispielsweise 1 mm dicken Wänden, ist jede Wand des Würfels ein geschlossener Volumenkörper und gilt damit als wasserdicht (im Bild rechts). Dieser Würfel kann gedruckt werden.

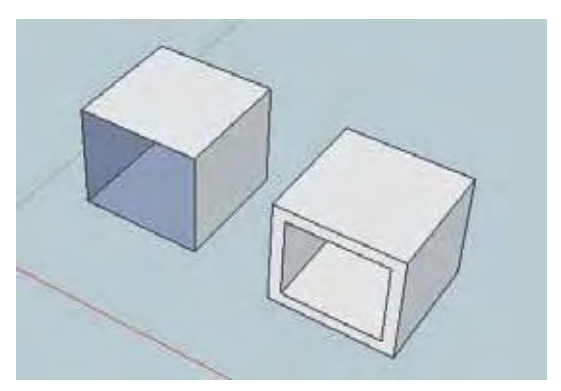

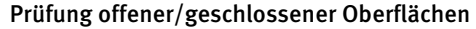

Andere Programme, die zwar für 3D-Design geeignet sind, aber nicht explizit fürs Konstruieren von Modellen mit soliden Oberflächen entwickelt wurden (z. B. SketchUp), bieten Funktionen zum Prüfen der Wasserdichtigkeit. Manche Druckvorbereitungsprogramme bieten neben der Prüfung auch manuelle oder automatisierte Reparaturwerkzeuge, um Löcher oder offene Kanten zu schließen (z. B. das kostenlose Open-Source-Programm Meshlab oder die diversen Versionen der netfabb-Software bzw. der netfabb-Cloud-Service *http://cloud.netfabb.com/*). Die meisten 3D-Druck-Dienstleister (wie z. B. Shapeways oder Sculpteo) verifizieren auch jedes Modell, das für den 3D-Druck hochgeladen wird.

#### **5.2.2 Überflüssige Kanten oder Seiten**

**N**eben der Wasserdichtigkeit führen überflüssige Kanten oder Seiten in einem 3D-Modell dazu, dass es nicht oder nicht richtig von einem Druckvorbereitungsprogramm in Schichten zerlegt oder nicht korrekt auf einem 3D-Drucker gedruckt werden kann. Überflüssige Kanten und Seiten können auftreten, wenn man ein Objekt aus einzelnen Seiten und Kanten zusammenfügt. An jeder Kante müssen bei einem geschlossenen Objekt immer exakt zwei Flächen anliegen. Sobald eine Kante keine zugehörige Fläche hat, spricht man auch von einem Manifold-Problem. Erzeugt man z. B. in SketchUp ein Rechteck, besteht dieses aus einer Fläche und vier

#### **Weitere Informationen**

Für eine Vertiefung dieses Themas empfehlen wir folgende Seiten:

Shapeways Hilfestellung zur Lösung des Manifold-Problems: *https://www.shapeways.com/tutorials/fixing-non-manifold-models*

Kanten. Jede Kante kann einzeln verändert oder gelöscht werden. Beim Konstruieren kann es daher leicht passieren, dass Kanten oder Flächen überschüssig sind. Tools wie SketchUp bieten Werkzeuge an, um festzustellen, ob überflüssige Kanten oder Seiten vorhanden sind.

;Mannigfaltigkeit: *http://de.wikipedia.org/wiki/Mannigfaltigkeit*

#### **5.2.3 Mindestwandstärken (minimum wall thickness)**

ie Produktion mit einem der 3D-Druck-Verfahren erfordert die Einhaltung von Mindestgrößen. Werden diese unterschritten, kann ein Objekt oder Teile davon nicht produziert werden. So müssen besonders die Wände eines Objekts eine gewisse Stärke aufweisen. Die Wandstärke entspricht der Distanz zwischen der äußeren und der inneren Seite an einer beliebigen Stelle im 3D-Modell.

Der abgebildete hohle Würfel weist verschiedene Wandstärken auf. Die linke Wand mit 3 mm ist gut, die anderen Wände mit 0,5 mm und die dünne Verbindungslinie mit einer Dicke (auch Wandstärke) von 0,25 mm sind problematisch. Zu dünne Wände können auf bestimmten 3D-Druckern nicht produziert werden oder können z. B. bei der Nachbearbeitung leicht brechen. Bei den meisten 3D-Druckern im Heim-/Hobbybereich, die nach dem FDM/FFF-Verfahren arbeiten, entspricht diese minimale Wandstärke dem Durchmesser der Heizdüse für das Druckfilament. Üblich sind 0,3 bis 0,5 mm Durchmesser. Die Mindestwandstärke spielt hauptsächlich für die Stabilität des gedruckten Objekts eine Rolle. Größere Teile des Objekts, die später stabil sein müssen, sollten Sie ausreichend dick gestalten. Sind sie zu dünn, können sie während und nach Produktion (z. B. beim Entfernen von Supportmaterial oder nachträglichem Polieren), beim Versand des fertigen Objekts oder natürlich im Praxiseinsatz brechen. Je nach 3D-Druck-Verfahren und gewähltem Material wird eine andere Minimalwandstärke benötigt. Der 3D-Druck mit Polyamid (Nylon) im SLS-Verfahren (Selective Laser Sintering) erfordert mindestens 1 mm. Der 3D-Druck-Dienstleister Shapeways empfiehlt sogar 2 mm für größere Teile eines Objekts. Zur groben Orientierung wird empfohlen, ein Verhältnis von 1: 10 (=Wandstärke zu Länge eines Teils) nicht zu überschreiten, d. h., ein 1 mm dünnes Teil sollte maximal 10 mm lang sein (h*ttps://www. shapeways.com/tutorials/3dprintingminimumwallthicknesstutorial* und *https://www.shapeways.com/tutorials/thin\_walls\_tutorial)*. Andere Materialien erfordern andere Mindestwandstärken, z. B. 3 mm für 3D-Druck in Keramik.

#### **5.2.4 Detaillierungsgrad (level of detail)**

**ALLIE DETAILLE IN DETAILLE IS DETAILLE IN DETAILLE IS DETAILLE THE STELL STELL STELL STELL STELL STELL STELL S<br><b>ALLIE IS DETAILLE IS DE STELL STELL STELL STELL STELL STELL STELL STELL STELL STELL STELL STELL STELL STELL S** aufgebracht wird. Je nach Druckverfahren muss der Abstand der oberen Fläche der Schrift zur Fläche des Schilds größer sein. Wird er zu gering gewählt, kann die Schrift nicht gelesen werden. Beim FDM/FFF-Druck haben wir gute Erfahrungen mit einem Abstand von mindestens 0,2 mm gemacht. Aber auch hier kann dieser Wert je nach Material und verwendetem Druckverfahren variieren.

#### **5.2.5 Spitze Winkel vermeiden**

**D**ie Berücksichtigung der minimalen Wandstärke spielt auch bei Ecken und spitzen Winkeln eine Rolle. Der 3D-Druck eines spitzen Winkels stellt an sich kein Problem dar. Bei sehr spitzen Winkeln wird allerdings die Mindestwandstärke am äußeren Ende unterschritten, was schlichtweg nicht druckbar ist. Folglich sind die Kanten an dieser Stelle nicht ausreichend verbunden, was letztendlich zu einem instabilen Ergebnis führt. 3D-Druck-Dienstleister wie Shapeways empfehlen daher, nur Winkel größer als 10° zu designen.

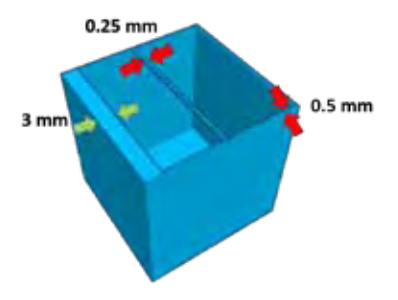

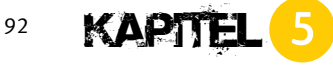

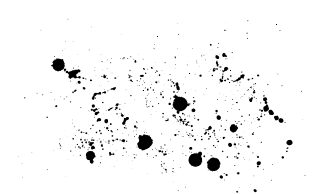

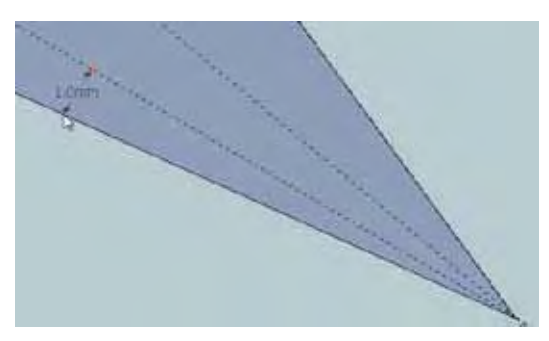

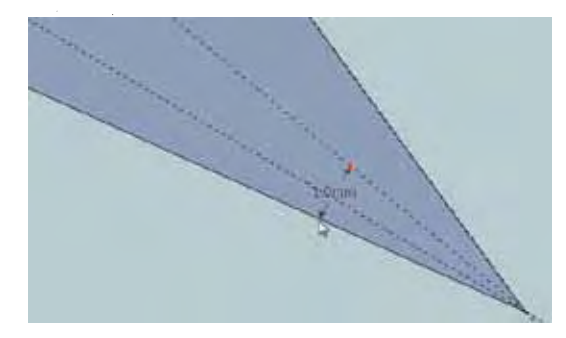

Im Bild oben sehen Sie ein Beispiel mit Winkeln (gestrichelt von unten nach oben) von 10°, 25° und 45°. Zu erkennen ist, wie weit entfernt von der Ecke noch mit einer Wandstärke von 1 mm produziert werden könnte bei einem Winkel von 10° (Bild oben links) und von 25° (Bild oben rechts). Bei 25° bleibt nur ein sehr geringer Teil übrig, der nicht gedruckt wird. Das Risiko eines instabilen Teils verringert sich somit deutlich.

#### **5.2.6 Überhänge**

**E**in Überhang bedeutet, dass die Steigung eines Objekts, wie z. B. der Felswand im Bild, mehr als 90° in der Vertikalen beträgt.

Werden Objekte mit Überhängen auf einem 3D-Drucker produziert, der nach dem FDM/FFF- oder SLA-Verfahren arbeitet, besteht die Gefahr, dass das Druckmaterial unkontrolliert nach unten sinkt, d. h. keinen Halt findet (siehe Illustration auf der nächsten Seite: Das blaue Druckmaterial findet bei dem oberen schrägen Stück keine Unterstützung und tropft aus der – goldfarben dargestellten – Druckdüse nach unten).

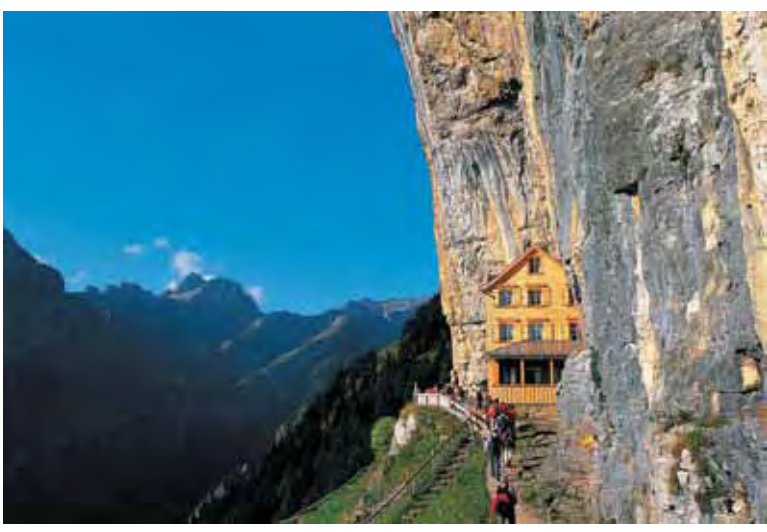

(© Appenzellerland Tourismus AI, www.appenzell.ch)

Da ein Objekt Schicht für Schicht gedruckt wird, benötigt das Material einer oberen Schicht eine Stütze darunter. Befindet sich unterhalb nichts, sinkt das Material nach unten, was zu unsauberen Ergebnissen oder dem kompletten Misslingen eines Drucks führen kann. Bei Pulverdruckverfahren wie 3DP oder SLS wirkt das überschüssige Pulver stützend, was ein immenser Vorteil bei überhängenden oder frei schwebenden Geometrien ist (siehe Kapitel 2). Solche Strukturen werden durch das im kompletten Bauraum vorhandene Pulver einer-

seits gestützt, andererseits verhindert das Pulver, dass Strukturen mit geringen Abständen aneinanderkleben. Achten Sie daher beim Design und beim Druck mit dem FDM/FFF- oder SLA-Verfahren darauf, überhängende oder frei schwebende Geometrien zu vermeiden. Wenn möglich, bauen Sie nur Überhänge mit Winkeln von mehr als 45° (ideal ab 60°) ein. Bei diesen Winkeln berühren neue Schichten die darunterliegenden Schichten, was für genügend Halt sorgt.

#### **5.2.7 Support-/Stützstrukturen**

**G**egen das unerwünschte Absinken des Druckmaterials bei Überhängen oder frei schwebenden Geometrien helfen zusätzliche Support- und Stützstrukturen. Die meisten Druckvorbereitungsprogramme erlauben, diese Supportstrukturen automatisch hinzuzufügen. Auch manche De-

sign- oder Modellierungsprogramme haben solche Funktionen bereits an Bord (z. B. Meshmixer von Autocad). Beim Druck werden unterhalb der zu stützenden Geometrien zusätzlich feine Säulen oder Gitterstrukturen angebracht, die später leicht weggebrochen, weggeschnitten oder ausgewaschen werden können. Diese Supportstrukturen werden entweder aus demselben Material wie das Objekt erstellt oder aus einem speziellen Stützmaterial, das später z. B. in Wasser aufgelöst werden kann. Bei den Desktop-FDM/ FFF-Druckern ist das wasserlösliche PVA (Polyvinylalkohol) als Supportmaterial weit verbreitet. Es lässt sich mit lauwarmem Wasser nach dem

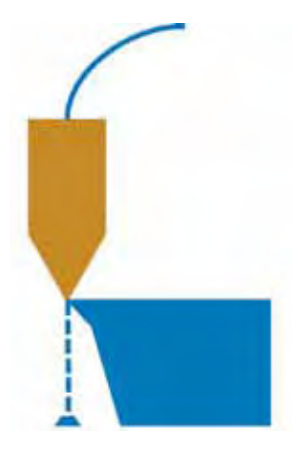

**In der Praxis funktioniert mehr als in der Theorie**

In der Praxis gibt es Möglichkeiten, selbst mit einem FDM/ FFF-3D-Drucker überhängende Geometrien ohne Supportmaterial/Stützstrukturen zu drucken. Zum einen kann die Lage des zu druckenden Objekts im Drucker so verändert werden, dass überhängende Strukturen nicht mehr oder nur wenig frei schwebend sind. Zum anderen sind mit einem gut kalibrierten 3D-Drucker und einer feinen Abstimmung von Druckgeschwindigkeit, Temperatur und Extrusionsrate des Druckmaterials auch so manche Lücken überbrückbar. In Kapitel 9 unter »Überbrückung von Distanzen ohne Support« erklären wir genauer, wie das möglich ist.

Druck einfach entfernen. Der Druck mit Stützmaterial erfordert natürlich einen 3D-Drucker mit zwei Extrudern/Druckdüsen. Bei Verfahren, die mit Pulver arbeiten (3DP, SLS u. Ä.) bilden Überhänge hingegen kein Problem, da das überschüssige Pulver als Stützmaterial wirkt.

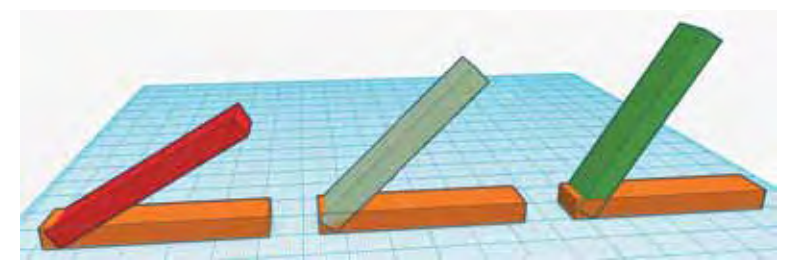

Drei simple Designs mit Überhängen von 30°, 45° und 60° (von links nach rechts).

<span id="page-37-0"></span>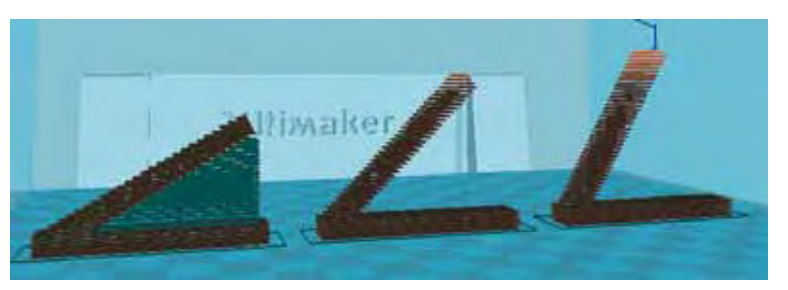

Die drei verschiedenen Objekte aus dem vorherigen Bild haben wir nun mit einem Druckvorbereitungsprogramm in Schichten zerlegt. Das Programm hat auf unseren Wunsch hin automatisch Supportstrukturen eingefügt, im obigen Beispiel allerdings nur bei dem Objekt mit 30°-Winkel. Bei den Winkeln größer als 45° stützen die darunterliegenden Schichten die nachfolgenden ausreichend. Ob und wo ein Programm Supportstrukturen hinzufügt, erkennen Sie in der Schichtenansicht. Das Bild oben zeigt die »Layers«-Ansicht im Druckvorbereitungsprogramm Cura.

#### **5.3 Vorabüberlegungen und Vorgehen im 3D-Design**

**B**evor Sie mit dem Design eines eigenen 3D-Modells beginnen, ist es<br>wichtig, sich auch Gedanken über den Einsatzzweck des Objekts zu machen. Wie stabil muss das Objekt konstruiert und später produziert werden? Ist es nur ein Demonstrationsteil oder ein »Entwurf«, bei dem die Präzision weniger wichtig ist? Will ich das Objekt später selbst drucken oder an einen 3D-Druck-Dienstleister geben?

Je stabiler ein Objekt sein soll, desto dickere Wände und Verbindungen sollten bereits beim Design berücksichtigt werden. Benötigen Sie ein hochpräzises Teil, muss die Vorbereitung bei den Abmessungen sehr detailliert erfolgen. Zudem eignet sich dann möglicherweise ein anderes CAD-Programm besser als ein Einsteigerprogramm. Die Auswahl des Materials und des Druckverfahrens ist stark abhängig vom Verwendungszweck. Je nachdem, mit welchem Material später das Teil produziert werden soll, müssen besondere Anforderungen wie z. B. die Mindestwandstärke beachtet werden (siehe dazu Kapitel 2 zu den Materialien und Kapitel 9, Unterkapitel »3D-Druck via Dienstleister«). Die meisten 3D-Druck-Dienstleister bieten sehr hilfreiche Datenblätter zu Materialeigenschaften und den jeweiligen Anforderungen an das Design.

Wir empfehlen ein paar zusätzliche Hilfsmittel für das 3D-Design neben dem Programm selbst:

;Notizblock oder Millimeterpapier und Bleistift für Skizzen ;Messwerkzeug, idealerweise eine digitale Schiebelehre ;gegebenenfalls das nachzubauende Originalobjekt

;Fotos des nachzubauenden Objekts

eventuell Knet- oder sonstige Modelliermasse für einen ersten Entwurf

Zum Erstellen eines eigenen 3D-Modells schlagen wir folgendes Vorgehen vor, das sich auch in zahlreichen unserer Workshops bewährt hat:

Erstellen Sie von Hand eine Skizze Ihrer Idee bzw. des 3D-Objekts, das Sie mithilfe eines 3D-Design-Programms erstellen möchten. Dies erleichtert den Aufbau des Modells am Computer und reduziert den Zeitaufwand beim Design und bei späteren Änderungen.

Bei manchen Objekten und Ideen haben wir mit Knete oder einer anderen Modelliermasse zuerst das Objekt von Hand geformt und danach vermessen.

hNotieren Sie möglichst alle Dimensionen des Objekts auf Ihrer Skizze. Sofern Sie ein vorhandenes Objekt nachdesignen möchten, messen Sie es mit der digitalen Schiebelehre ab.

Versuchen Sie zunächst, Ihr Modell mit geometrischen Grundelementen (Box, Zylinder, Kugel, Kegel etc.) grob aufzubauen. Die geplanten Dimensionen sollten hier schon stimmen.

Gruppieren Sie zusammengehörende Elemente oder erstellen Sie Komponenten von mehreren Elementen, die wiederkehren und vermutlich Änderungen unterliegen.

lVerfeinern Sie Schritt für Schritt das Design, z. B. durch abgerundete Kanten, genaue Positionierung und Angleichung der Elemente untereinander.

Führen Sie eine Qualitätsprüfung des fertigen 3D-Design-Files durch, bevor Sie es für den 3D-Druck vorbereiten (Kapitel 9). Erfüllt das Design für den 3D-Druck wichtige Voraussetzungen wie Wasserdichtigkeit und Mindestwandstärken? Stimmen die Dimensionen?

Im nächsten Kapitel führen wir Sie in zwei bekannte und schnell zu erlernende 3D-Design-Programme ein. Konkrete Beispiele mit Schritt-für-Schritt-Anleitungen finden Sie dann in Kapitel 7.

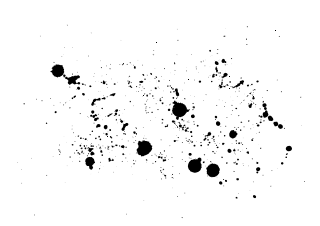

# <span id="page-39-0"></span>254 **INDEX**

#### Symbole

3D-Design 34 Animationsprogramme**.** Siehe Animationsprogramme Gestaltungsprogramme**.** Siehe Gestaltungsprogramme Konstruktionsprogramme**.** Siehe Konstruktionsprogramme Kostenlose Onlinedatenbanken 34 Morphingprogramme**.** Siehe Morphingprogramme Nutzungsrechte 35 Onlinequellen 34 Optimierung 89 Programme 76 Sculpting-Programme**.** Siehe Sculpting-Programme Suchmaschinen 36 3D-Druck Copyright 13 Dienstleister 241 Druckgeschwindigkeit 235 Drucktemperatur 234 Materialien 22**,** 26 Optimierungen 231 Produkthaftung 14 Qualität 231 Starten 230 Urheberrecht 13 Verfahren 22 Vorteile 14 Zukunft 18 3D-Drucker Historie 10 3D-Modell**.** Siehe 3D-Design Erstellung 155 Feilen 248 Schleifen 248 3DP 26 3D Printing**.** Siehe 3DP 3D-Scan 42 Verfahren 42

3D-Scannen 3D-Modell auf Basis eines Films 212 Beispiele 198 CT 46 Kind im Schneidersitz 198 Klassische Büste 206 Kontextbasiertes 3D-Scanning 43 Laser 44 Lasertriangulation 45 MRI 46 Photogrammetrie 43 Strukturiertes Licht 46 Ultraschall 46 3D Tin 80 123D Catch 43**,** 48 123D Design 79

#### A

ABS 28 Kosten 29 Acrylnitril-Butadien-Styrol**.** Siehe ABS Adrian Bowyer 10 Animationsprogramme 77 Autodesk 123 D 154 Autodesk-123D-Apps 48

#### B

Blender 83

## CAD 77

Constructive Solid Geometry**.** Siehe Volumenbeschreibungsmethode Creative Commons 35 CC BY-SA 35 Cubify Sculpt 84

#### D

Darwin 10 Detaillierungsgrad 91 Druckkopf 22 Druckplatte 22

# $\triangle$ INDEX 255

Fab@Home 10 FabLab 11 FARO Scenect 63 FDM 10**,** 22 FFF 22 Filament 22 Holz**.** Siehe Holz-Filament Kosten 154 Mineralien**.** Siehe Stein-Filament Stein**.** Siehe Stein-Filament Fused Deposition Modeling**.** Siehe FDM Fused Filament Fabrication**.** Siehe FFF

#### G

G-Code 221 Gestaltungsprogramme 77 GNU General Public License 35

Holz-Filament 31 Kosten 31

Kinect 52 Auflösung 52 Kleiderhaken 155 Konstruktionsprogramme**.** Siehe CAD Koordinatenmessmaschine 43

### M

Maker 11 MakerBot 36 MakerFaire 11 MeshLab 66**,** 198 Meshmixer 67**,** 83**,** 198 Microsoft Kinect 45**.** Siehe Kinect Mindestwandstärken 90 Morphingprogramme 78

netfabb 72**,** 198 netfabb Studio Basic**.** Siehe netfabb Nylon**.** Siehe PA

#### O

OpenSCAD 82 Anleitung 83

PA 29 Kosten 30 Parkettierung 110 PLA 28 Kosten 28 Polyactide**.** Siehe PLA Polyamid**.** Siehe PA Polymilchsäuren**.** Siehe PLA Polypropylen**.** Siehe PP Polyvinylalkohol**.** Siehe PVA PP 30 Kosten 30 PVA 30 Kosten 31

#### R

Raspberry Pi 172 Gehäuse 172 ReconstructMe 59**,** 198 RepRap 10 Robohand 17

#### S

Scannen 42 Schmelzschichtverfahren**.** Siehe FDM Sculpting-Programme 78 Selective Laser Sintering 26**.** Siehe SLS SFF 11 Shapesmith 81

# 256 **INDEX**

SketchUp 37 Bedienung 127 Grundfunktionen 129 Installation 125 Konstruktionswerkzeuge 129 Mindestwandstärken 149 Rechteck 130 STL 126 Wasserdichtigkeit 149 SketchUp Make 80**,** 154**.** Siehe SketchUp Slicer 221 SLM 23 SLS 19**,** 23 Solid Freeform Fabrication**.** Siehe SFF Spitze Winkel 91 Standard Tessellation Language**.** Siehe STL Stein-Filament 31 Stereolithografie 25 STL 34**,** 155 Stratasys 10 Stützstrukturen 93 Supportstrukturen**.** Siehe Stützstrukturen

#### T

Tesselation**.** Siehe Parkettierung**;** Siehe Parkettierung Thingiverse 36 Time of Flight 45 Tinkercad 37**,** 78**,** 98**,** 154 3D-Modell erstellen 105 90°-Drehung 158 Abgeschrägte Kanten 124 Abrunden von Kanten 160 Alternative 111 Beschränkungen 100 Design erstellen 100 Elemente ausrichten 112 Elemente drehen 111

Elemente duplizieren 112 Elemente positionieren 105 Elemente spiegeln 111 Elemente verändern 105 Element schützen 104 Export 116 Farben ändern 104 Funktionen 101 Gitternetz 103 Grid 103 Grundformen 104 Gruppieren 107 Import eines 2D-Designs 115 Import eines 3D-Designs 114 JavaScript 122 Lineal 103 Parkettierung**.** Siehe Parkettierung Ruler 103 Runde Ecken 160 Schnittmengen 108 Schriften 163 Skriptsprache 122 Smart Duplicate 170 SVG 113 Tastaturkürzel 105 Werkzeuge 101

Überhänge 92 Ultimaker 37

#### V

Volumenbeschreibungsmethode 86

#### W

Wasserdichtigkeit 89 WebGL 78

## Jochen Hanselmann/Roberto Micieli

# **3D-Druck** COOLE OBJEKTE MIT

**Sind Sie bereits stolzer Besitzer eines 3D-Druckers oder überlegen Sie, sich ein Gerät zuzulegen? Unabhängig davon, ob Sie schon einen 3D-Drucker besitzen oder nicht, stellen Sie sich wahrscheinlich die Frage, wie man am schnellsten damit produktiv werden kann. Die Antwort auf die Frage: Praxis! Nur indem Sie ausprobieren und selbst Projekte umsetzen, werden Sie sich in die Materie des 3D-Druckens einarbeiten können. Die Autoren zeigen Ihnen bebilderte Schritt-für-Schritt-Anleitungen, mit denen Sie die notwendige Praxiserfahrung sammeln können. Die Anleitungen sind unabhängig vom Druckermodell.**

#### **Von den Grundlagen bis zum gedruckten Gegenstand**

Neueinsteiger im Bereich 3D-Druck werden mit vielen neuen Begriffen konfrontiert, die hier in einem ausführlichen Glossar erläutert werden. Vor dem ersten Druck sind viele Fragen zu klären: Welches Material eignet sich für den Drucker und den gewünschten Gegenstand? Mit welcher Software kommt man am schnellsten zum Ziel und wie geht man bei der Gestaltung eines 3D-Modells vor? Diese Fragen und viele mehr werden in diesem Buch beantwortet. In Schritt-für-Schritt-Anleitungen wird gezeigt, wie man eigene Modelle gestaltet und wie daraus gedruckte Gegenstände werden.

#### **3D-Scannen in der Praxis**

Statt ein 3D-Design zu erstellen, kann man auch ein vorhandenes Objekt einscannen. Welche Hardware lässt sich für das Scannen verwenden? Welche Software bietet sich an? Neben dem allgemeinen Vorgehen beim 3D-Scannen wird in praxisnahen Beispielen dargestellt, wie Sie selbst Gegenstände mit 3D-Scans erfassen und sie ausdrucken. Es wird auch gezeigt, wie Sie ein 3D-Modell auf Basis eines Films erstellen.

## **Highlights:**

- 3D-Druck damals und heute
- Vorteile und Zukunft des 3D-Drucks
- Verfahren für den 3D-Druck
- Materialien
- Datenbanken für 3D-Modelle
- Verfahren für das 3D-Scannen
- 3D-Modelle erstellen
- Einführung in Tinkercad und SketchUp
- Schritt für Schritt: Personalisierter Kleiderhaken
- Schritt für Schritt: Gehäuse für den Raspberry Pi
- 3D-Scannen: Klassische Büste
- 3D-Modell auf Basis eines Videos erstellen
- Objekte selbst drucken oder drucken lassen
- Nachbearbeitung
- Detailliertes Glossar

#### **Über die Autoren:**

Jochen Hanselmann ist Inhaber der Schweizer Firma HanCon, die sich auf Beratung und Schulung zu 3D-Druck spezialisiert hat. Als aktives Mitglied der 3D-Druck-Community ist er Botschafter für 3D-Druck in der Schweiz und international. Er ist Mitgründer des FabLabs Winterthur.

Roberto Micieli hat sich schon vor über 20 Jahren mit den Themen 3D-Druck und 3D-Scannen befasst. Schon in den frühen Neunzigern arbeitete er in akademischen Forschungsprojekten zum Thema mit. Seit die Technologien für den Heimanwender erschwinglich sind, befasst er sich vorwiegend mit 3D-Scan und -Druck von Menschen sowie mit der Nachbearbeitung und Veredelung der Ergebnisse im Heimanwender-Bereich.

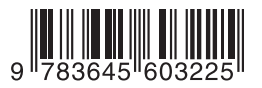

#### **34,95 EUR** [D] **/ 36,– EUR** [A] ISBN 978-3-645-60322-5

Besuchen Sie unsere Website: **www.franzis.de**

# **FRANZIS**